### **Virtual Reality as a Human Computer Interface to Mechanical Design**

Judy M. Vance Mechanical Engineering Department Virtual Reality Applications Center Iowa State University Ames, IA

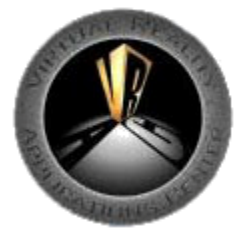

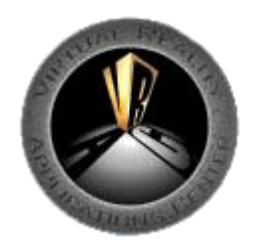

### **Presentation Outline**

- Virtual Reality Applications Center
- Implementing a Haptic Interface in a Projection System Environment
- Virtual Hydraulic Hose Routing
- Ergonomic Design using 3D Human Anthropometric Data

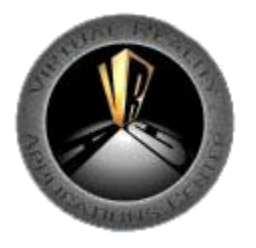

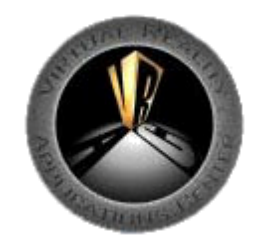

### **Virtual Reality Applications Center**

**Mission** To be a national leader in the application of virtual reality to the challenges of science and engineering

34 Faculty from 16 Departments and 4 Colleges

76 Graduate Students 59 Undergraduate Students

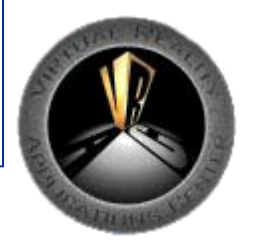

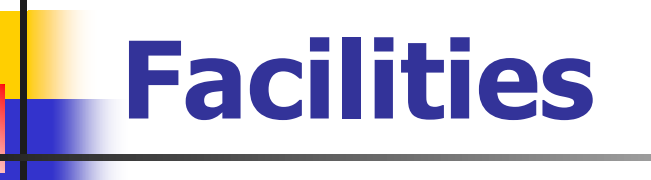

#### 20,000 sg. ft. laboratory/office complex in Howe Hall

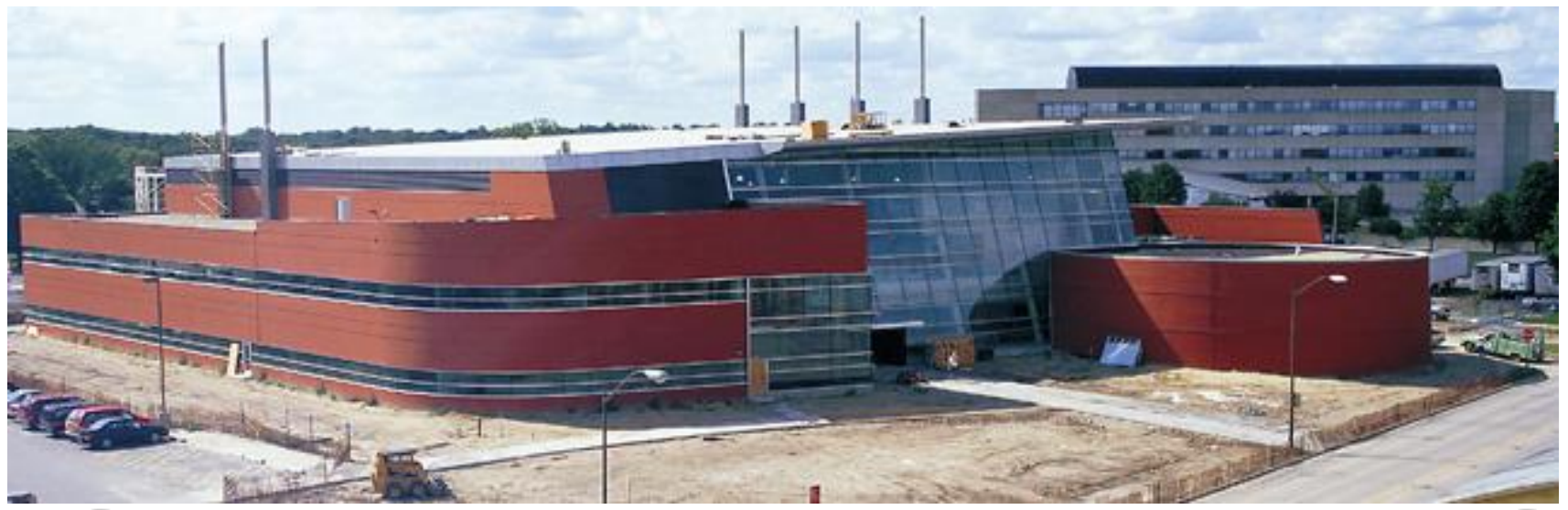

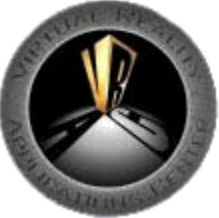

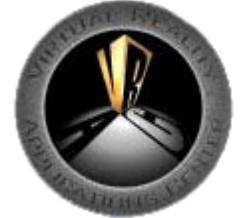

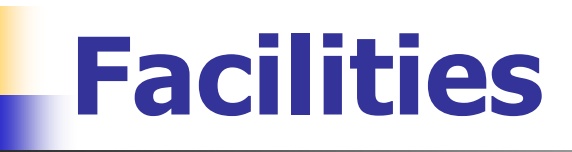

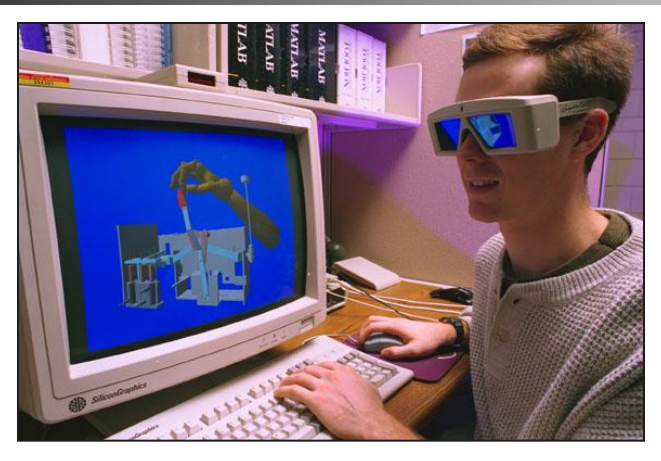

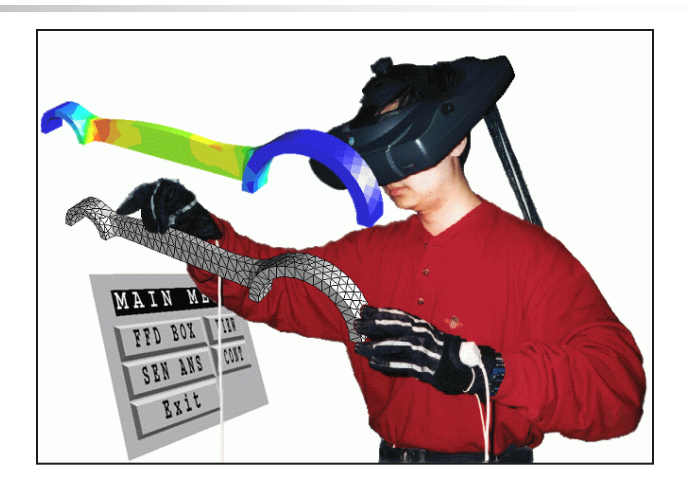

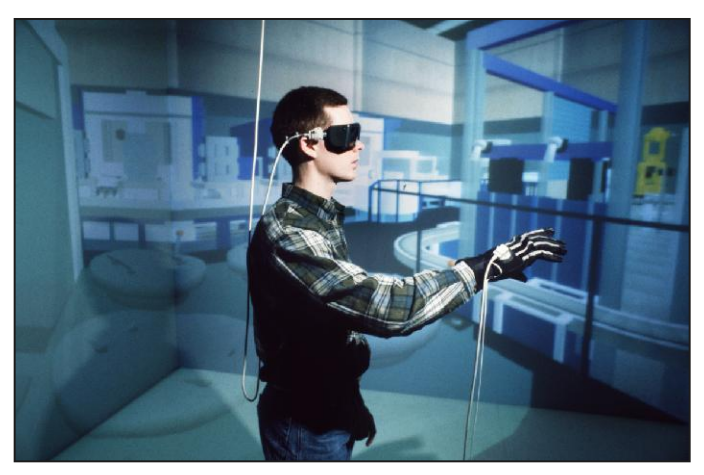

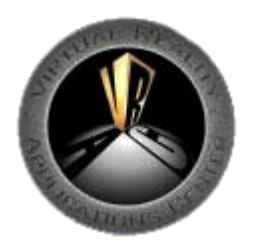

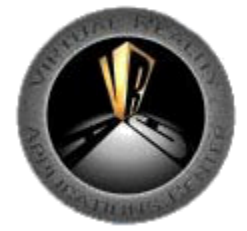

### **Immersive Projection Facilities**

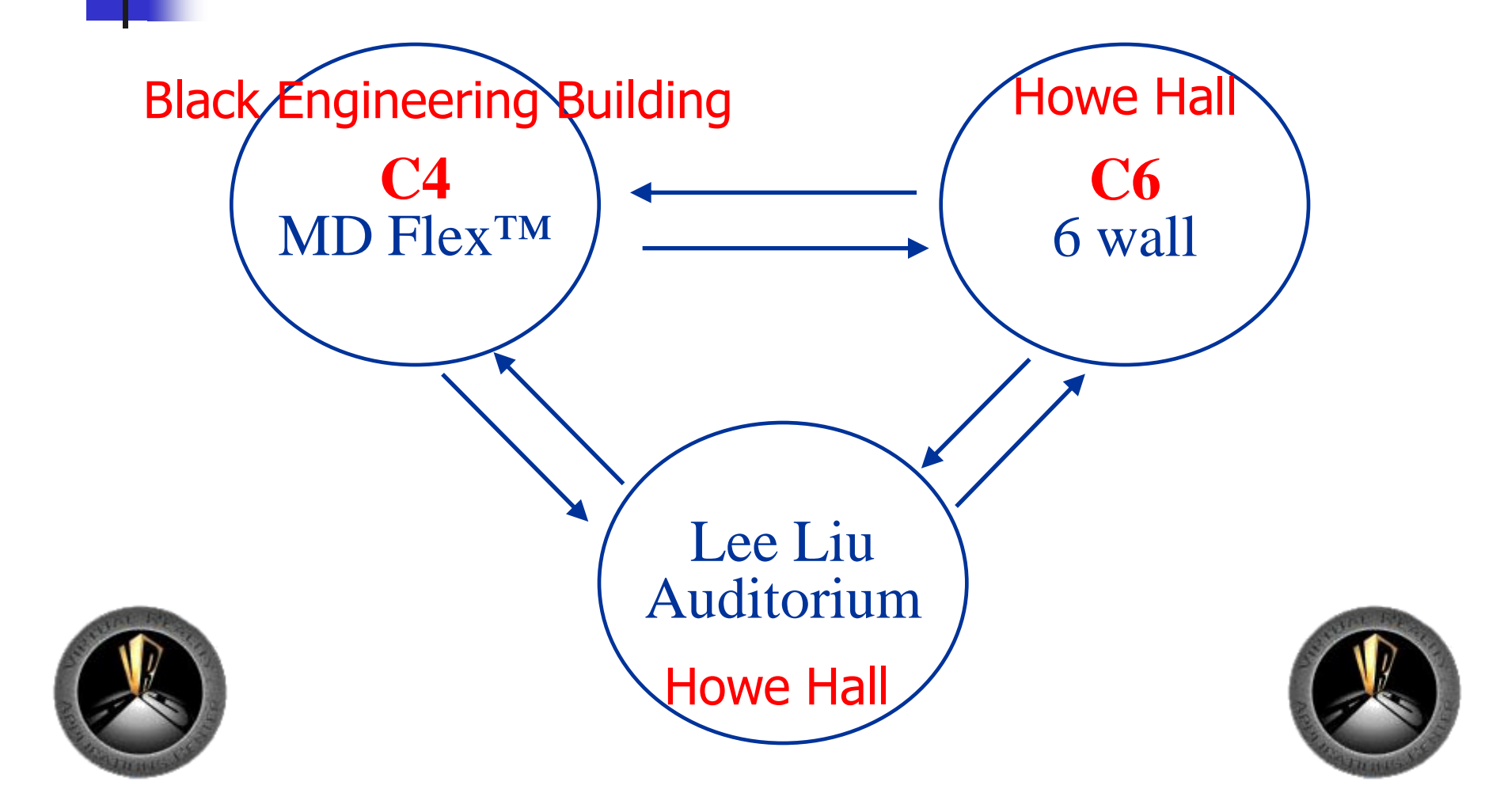

### **C4: MD Flex™**

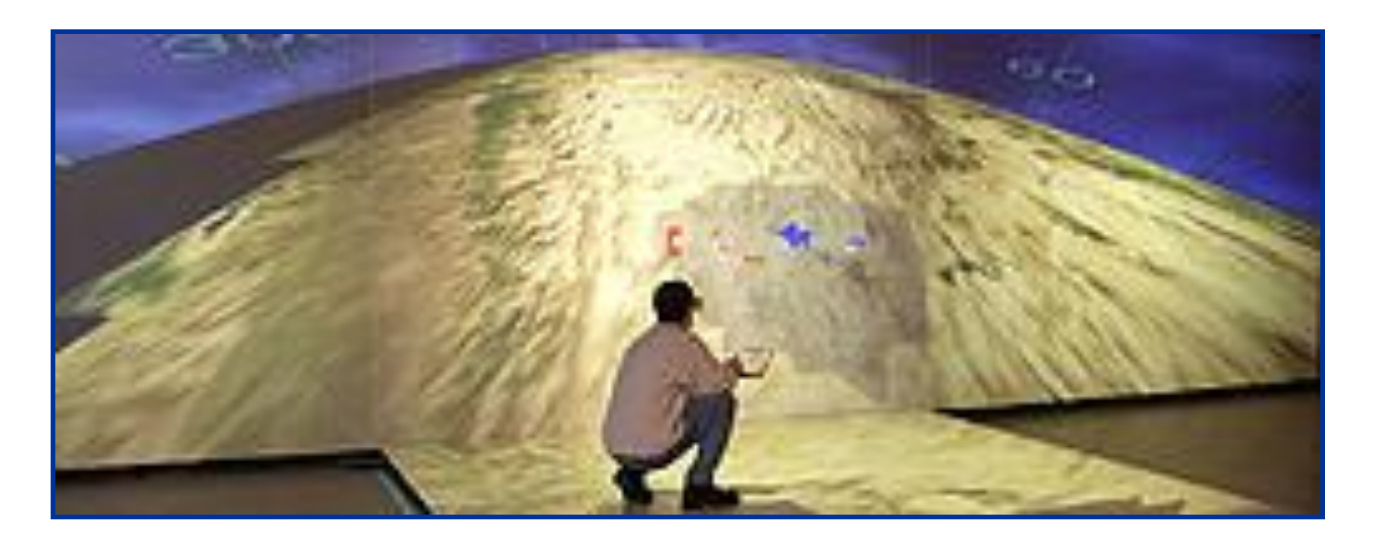

- 12' x 12' x 9' facility
- 3 walls and floor stereo projection
- Outer walls can fold out to provide a 36' x 9' viewing surface
- SGI ONYX with 3 Infinite Reality graphics pipes and 16 - R10000 processors
- Nuvision and StereoGraphics active stereo glasses
- Ascension Technology Wireless MotionStar tracking system
- **Barco projectors**

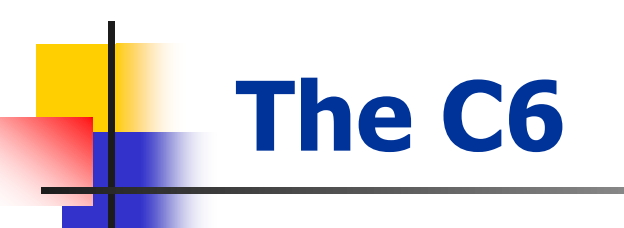

### Entire facility is 3 stories high

### Occupies the atrium of Howe Hall

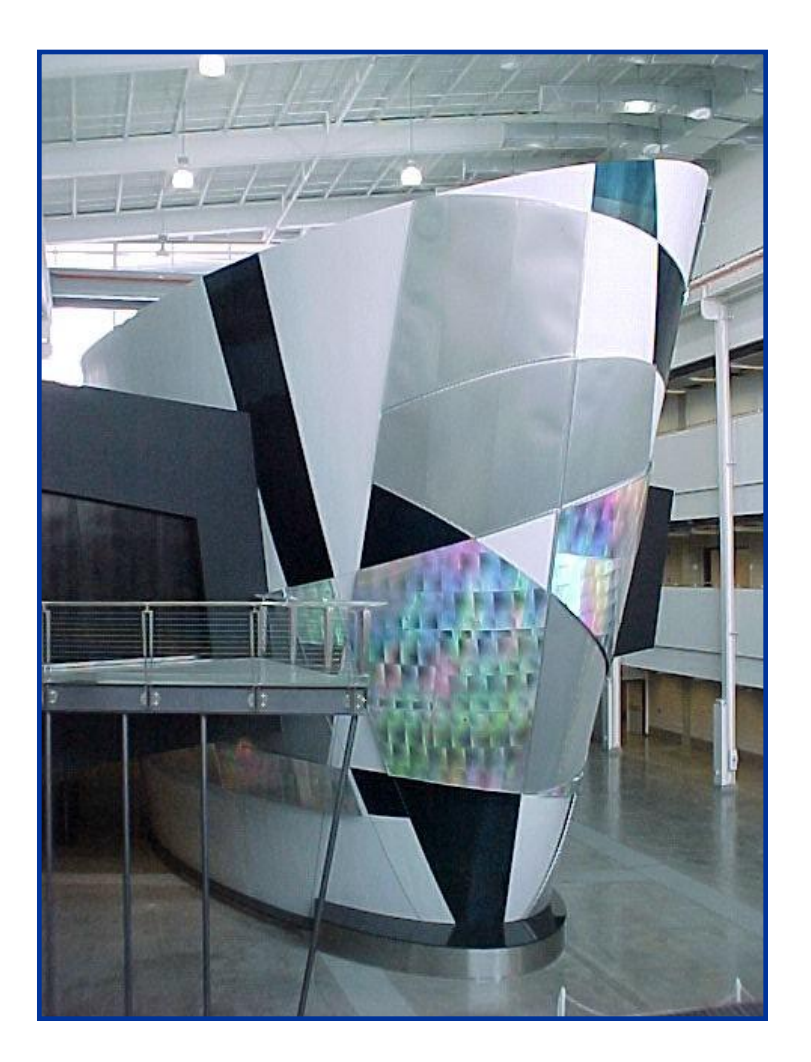

### **C6: 6 walls, wireless tracking**

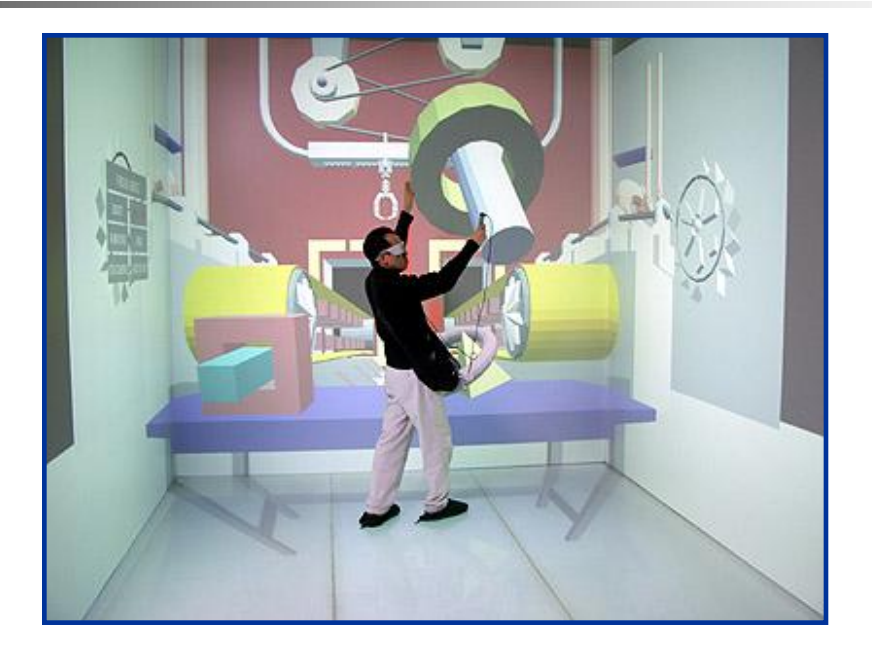

- 10' x 10' x 10' facility
- 4 walls, floor, and ceiling stereo projection
- Surround sound audio system
- **SGI ONYX2 Reality Monster** 
	- 6 Infinite Reality2 graphic pipes
	- 24 R12000 processors @ 400 MHz
	- 256MB texture memory, 12Gb RAM
- Nuvision and StereoGraphics active stereo glasses
- **Ascension Technology Wireless** MotionStar tracking system
- **Barco Projectors**

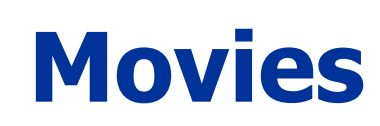

#### Spatial Mechanism Design

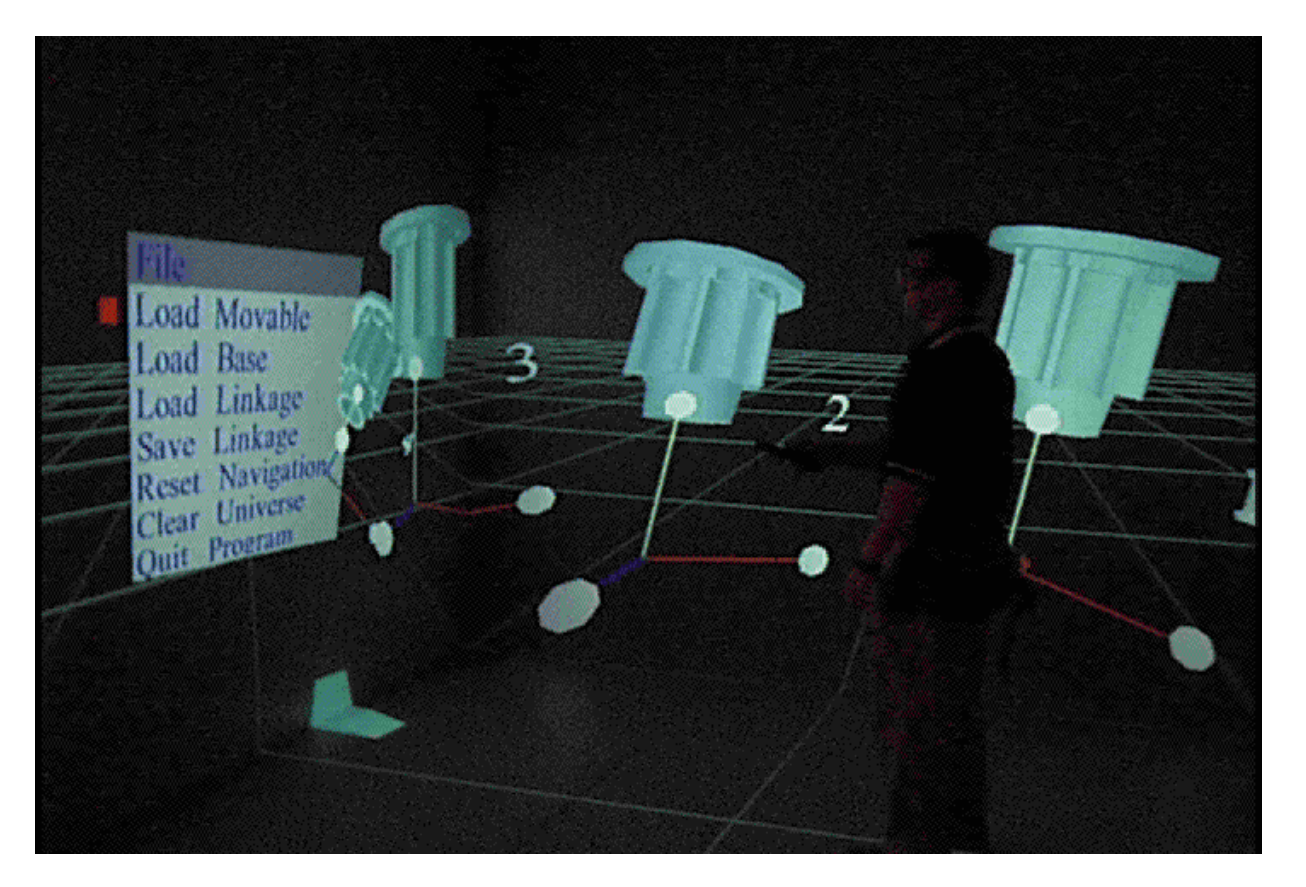

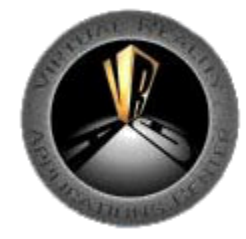

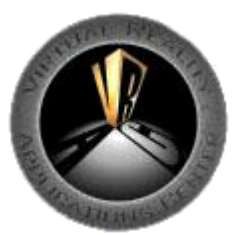

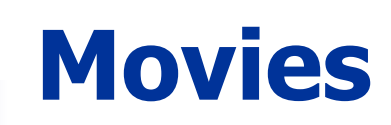

#### CFD Particle Tracing During Mixing

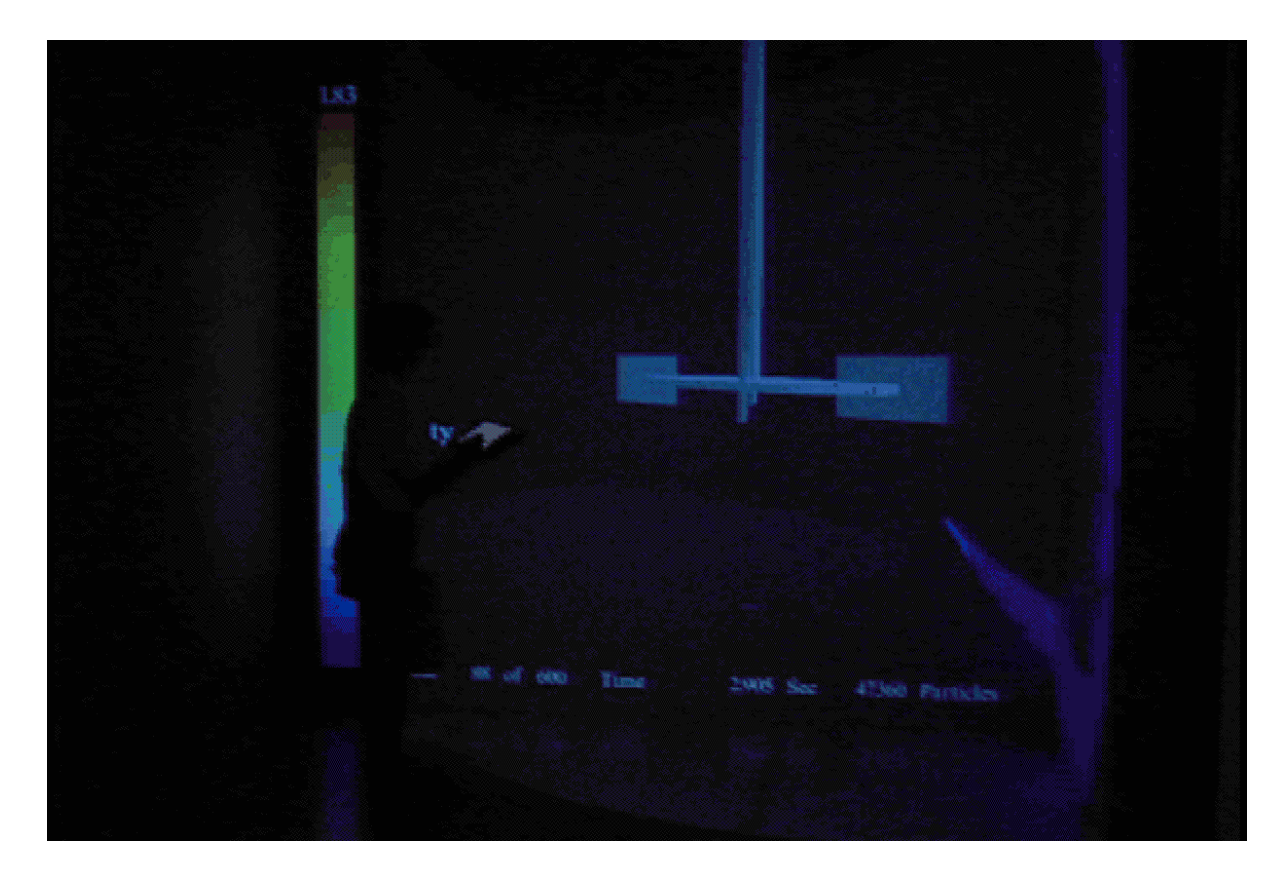

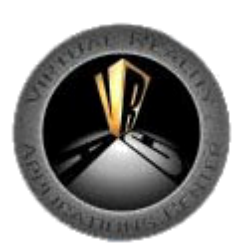

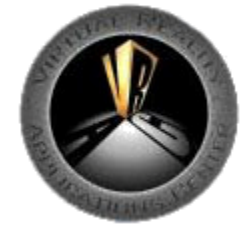

### **Implementing a Haptic Interface in a Projection System Environment**

**GOAL:** To combine the PHANToM haptic device with a projection screen virtual environment and explore the benefits haptic devices bring to this type of immersive environment.

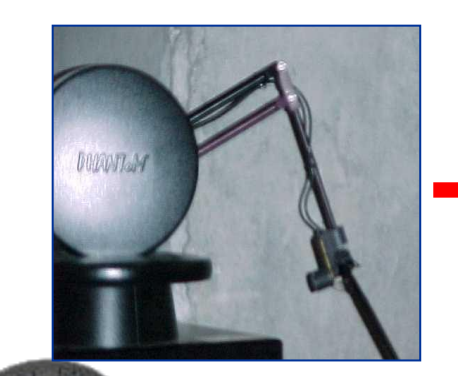

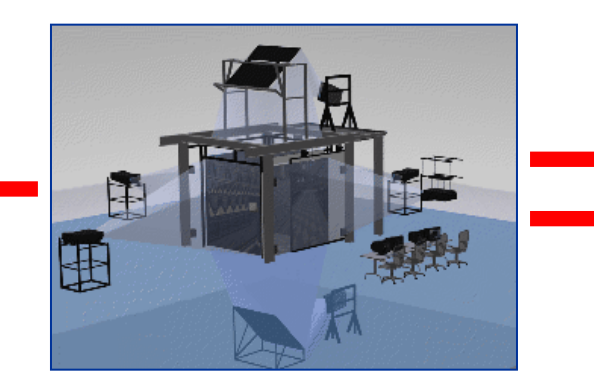

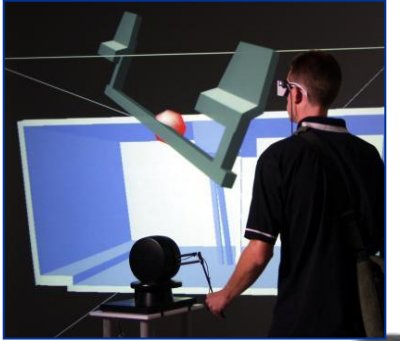

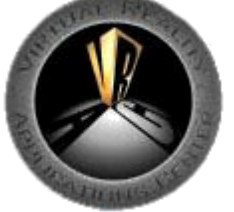

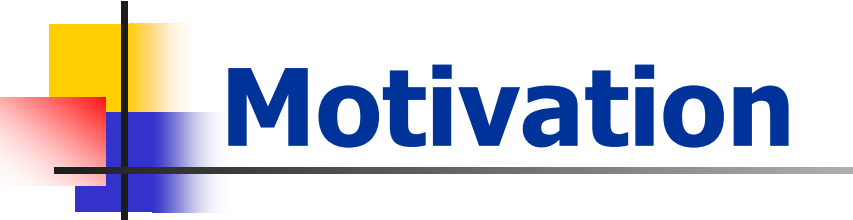

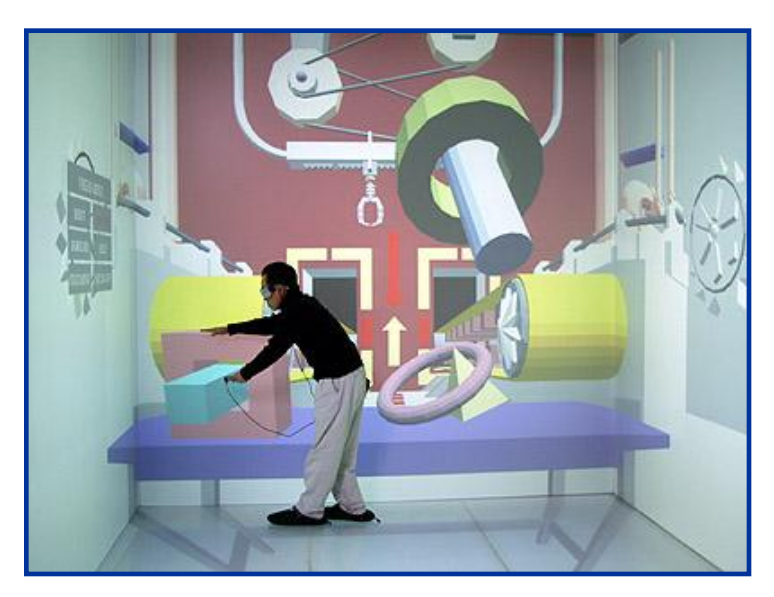

### Virtual Assembly Interactive Shape Design

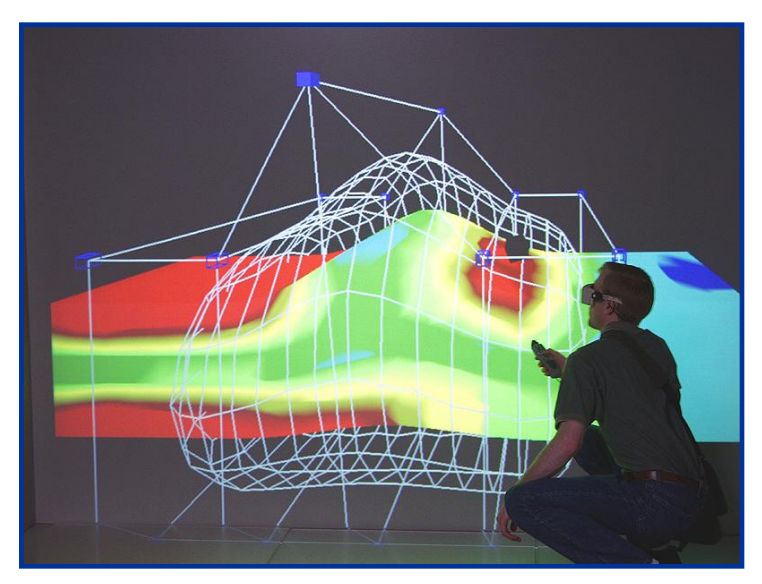

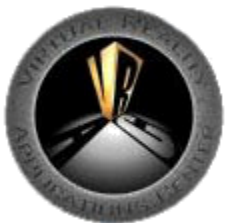

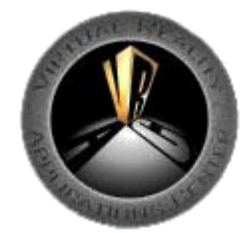

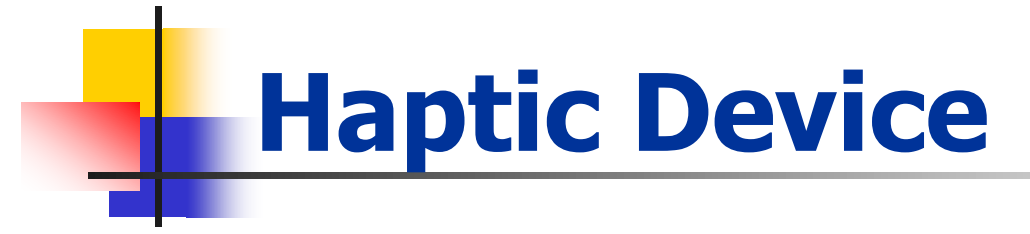

### **Phantom 1.5**

- Most common haptic device
- Generally used on the desktop

### **Challenges**

- **Mobility**
- Scaling
- **Occlusion**
- Tracker interference

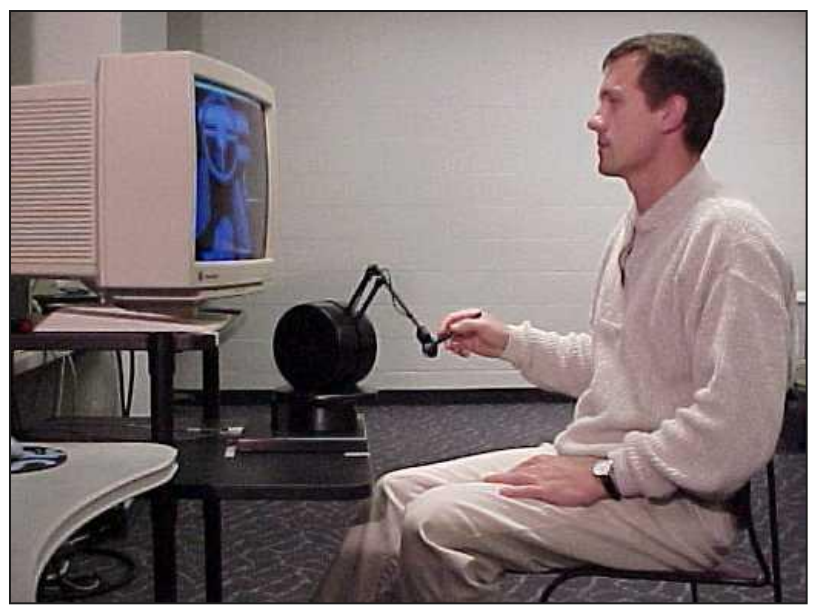

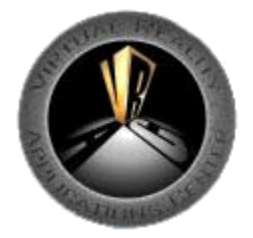

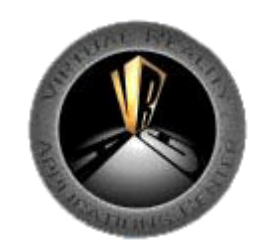

## **Implementation**

• PHANToM Stand

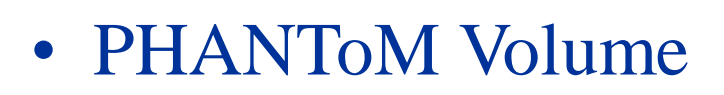

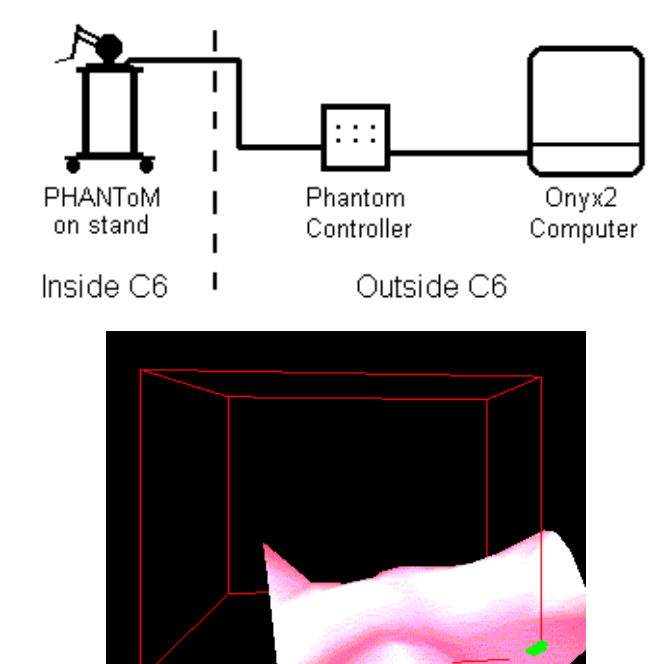

• PHANToM Driver

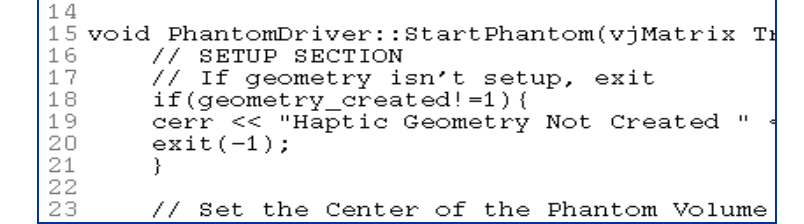

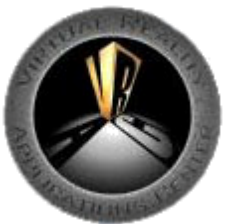

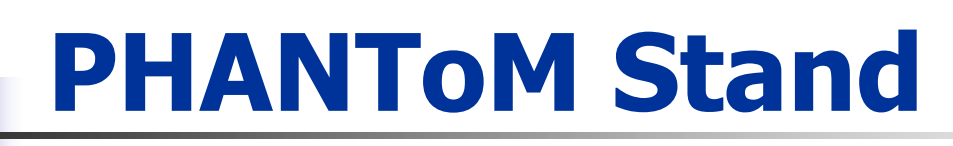

- Movable
- Height adjustable
- Non-magnetic

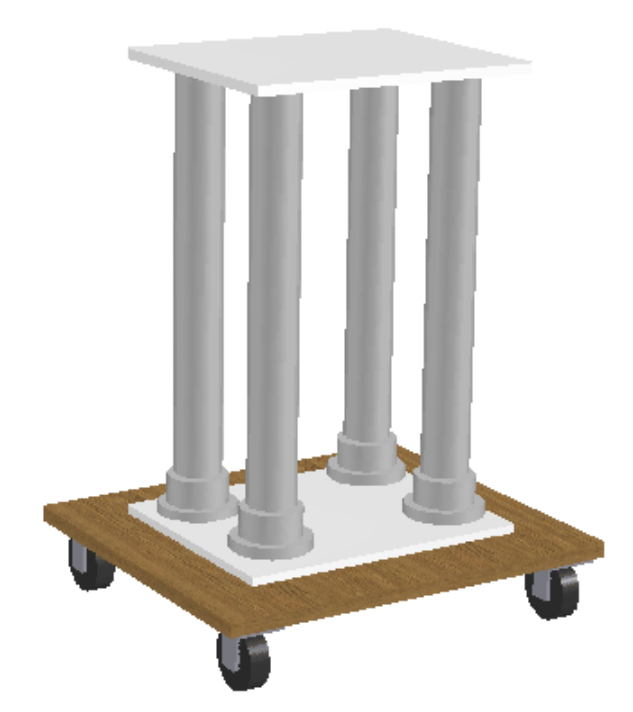

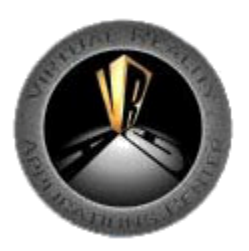

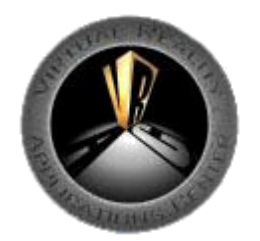

## **Phantom Volume**

Create a 3D volume in the virtual environment that encompasses the part of the geometry that will be haptically enabled.

Map the workspace extents of the haptic device to be constrained to this defined volume.

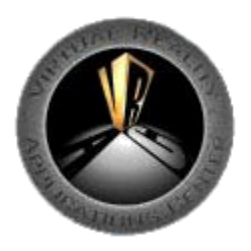

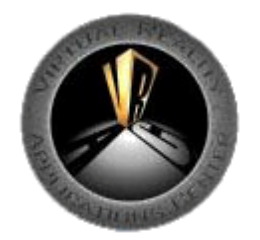

### **Phantom Volume**

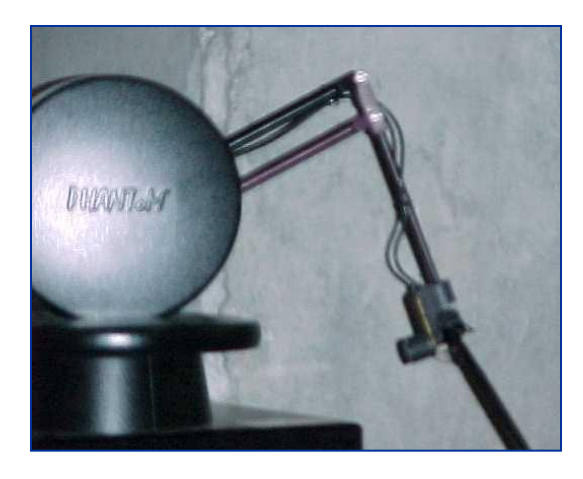

### Virtual Workspace Device Workspace

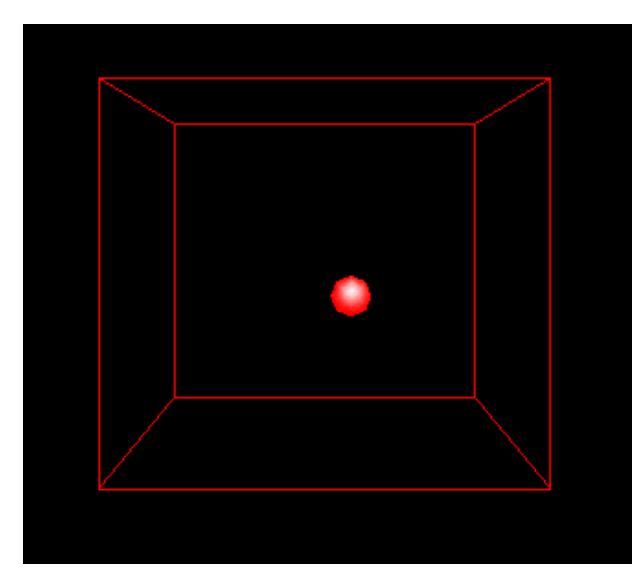

### Phantom Volume

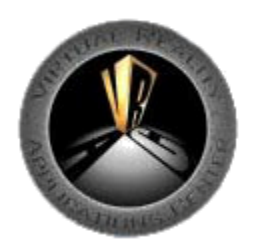

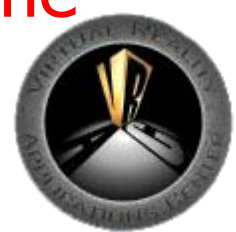

## **Workspace Scaling**

- Maintain aspect ratio
- Use a single scale value
- Constrain the physical workspace of the PHANToM

Maintain aspect ratio

\nUse a single scale value

\nConstrain the physical workspace of the PHANToM.

\n
$$
a = world\_haptic\_scale = \frac{max\_device\_workspace\_dimension}{max\_virtual\_volume\_dimension}
$$

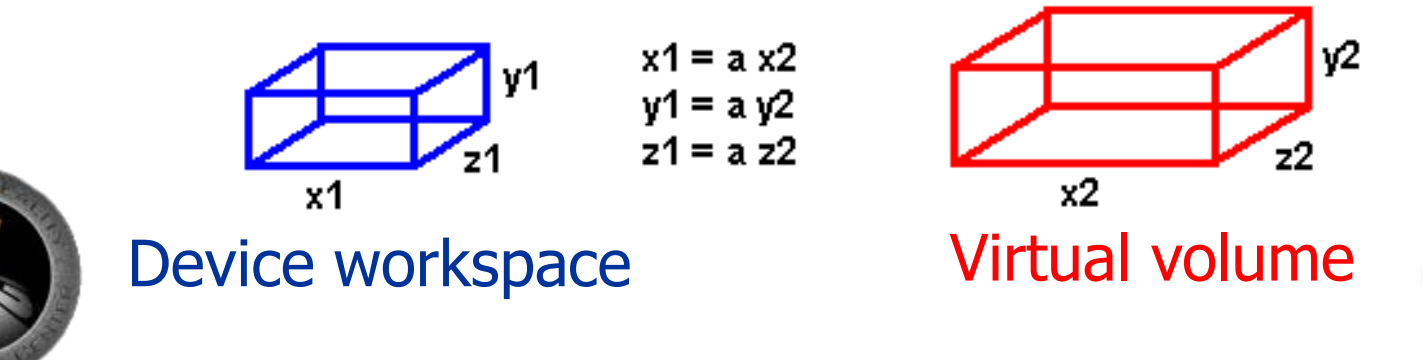

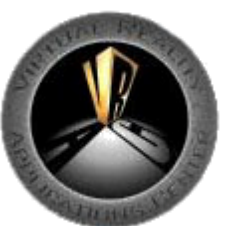

# **PHANToM Driver**

- Controls PHANToM through GHOST
- Haptic scene graph
- Positions PHANToM in virtual space
- Interacts with VrJuggler

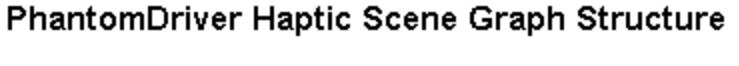

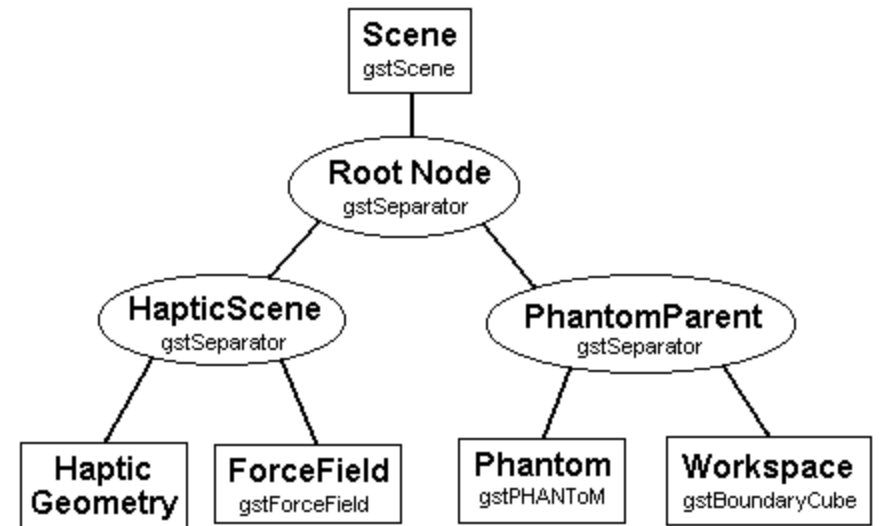

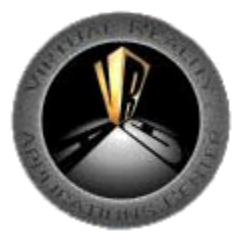

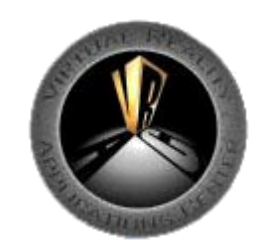

## **PHANToM Driver**

### Handles haptic process

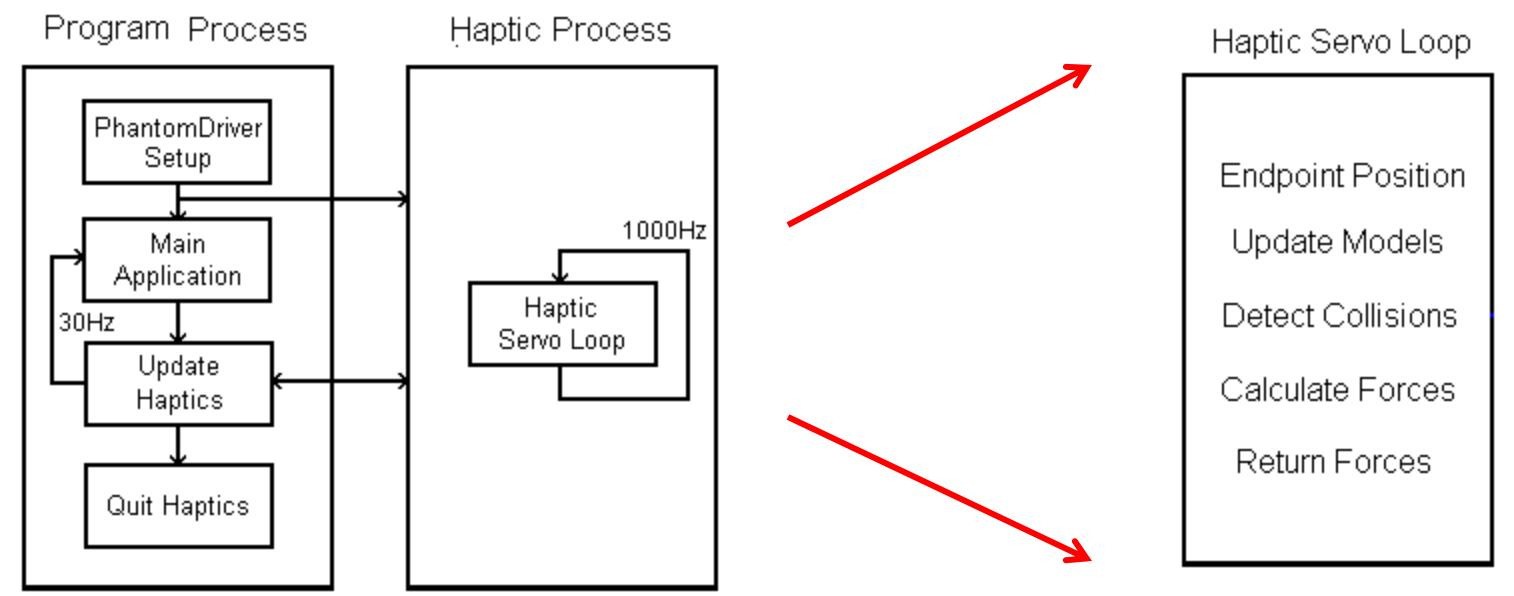

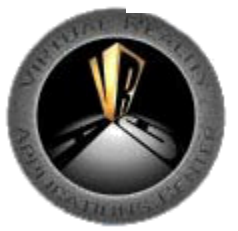

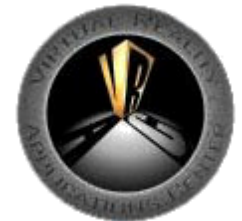

## **Two Example Programs**

### **NURBS Surface**

- Feel a surface
- Use GHOST defined haptic geometry

### **Rudder Pedal Installation**

- Part manipulation with haptics
- Use VPS to determine collision forces

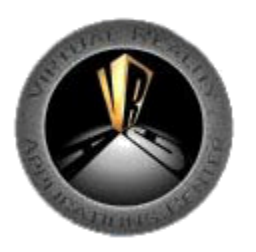

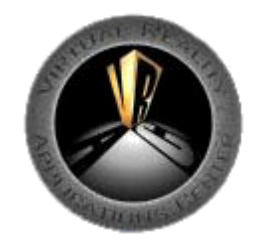

## **NURBS Surface Example**

- NURBS surface created
- Polygonal Approximation
- GHOST TriPolyMesh Object
- Phantom Volume

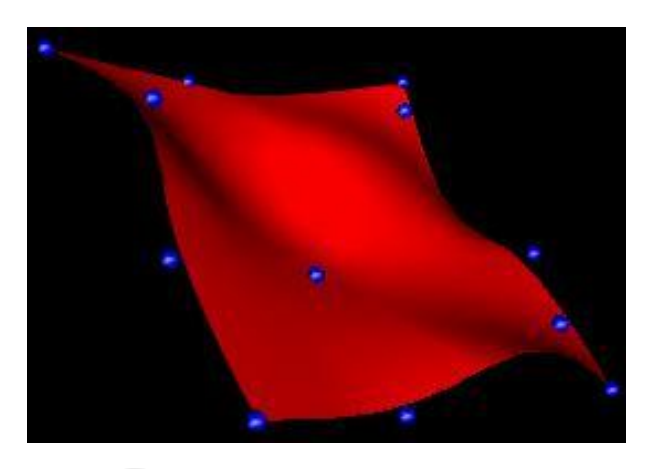

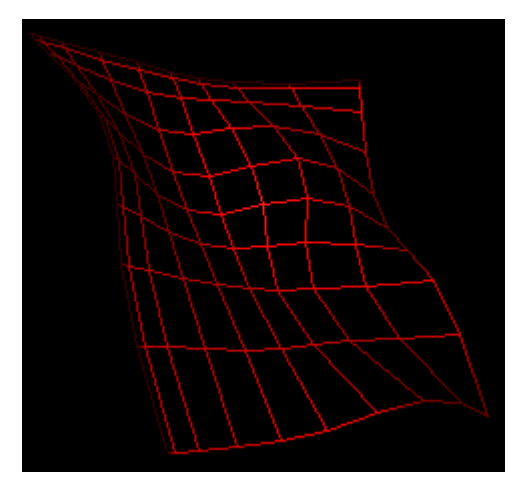

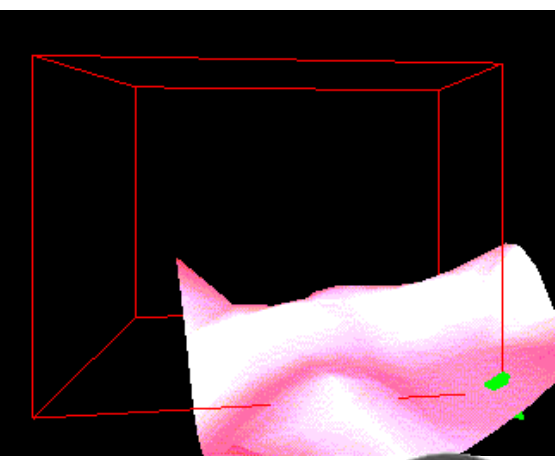

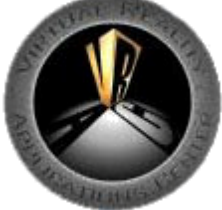

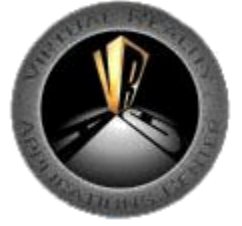

## **Virtual Assembly Example**

- Rudder Pedal Installation
- Complex Geometry

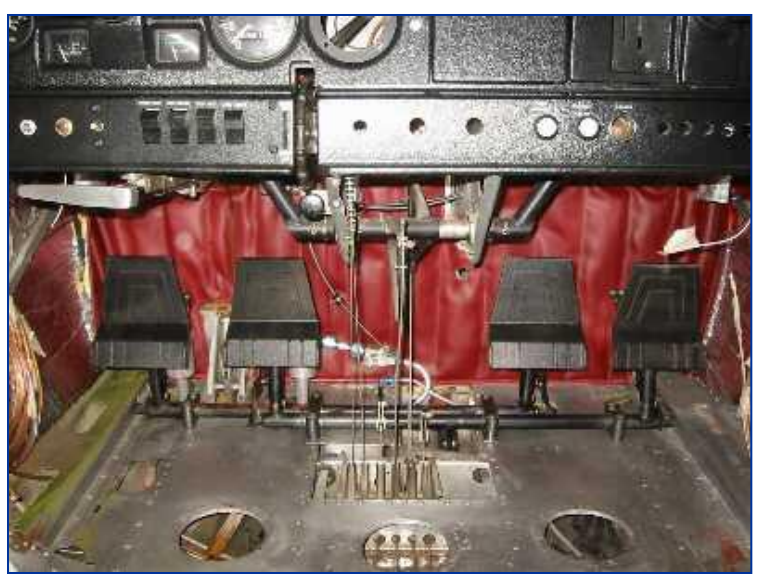

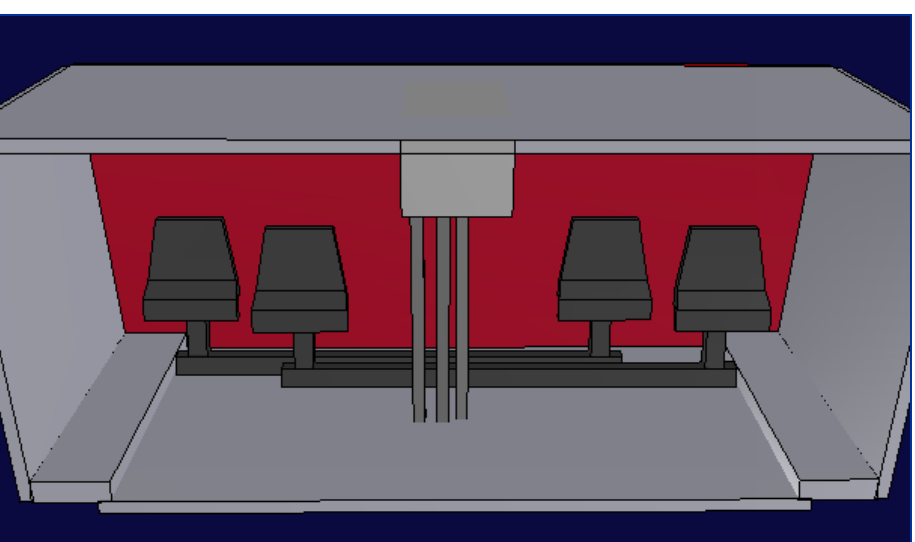

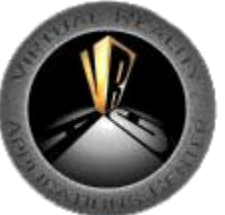

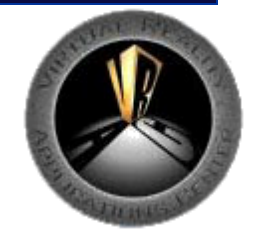

## **VPS (Voxmap PointShell)**

- Rapid collision detection
- Trade accuracy for speed
- Voxel representation
- Dynamic object + static environment
- Physically based modeling

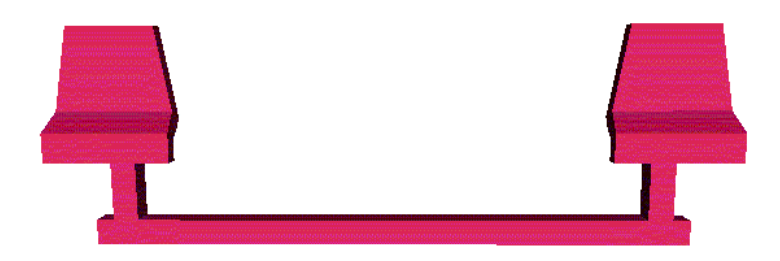

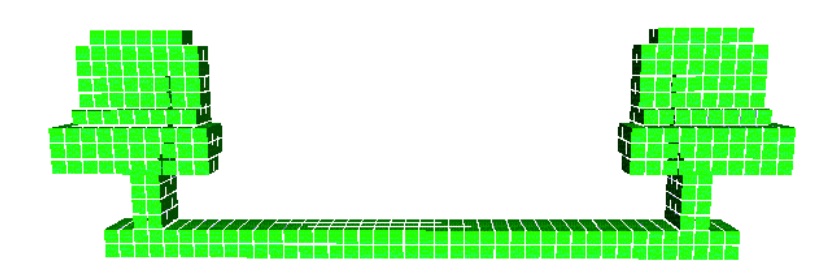

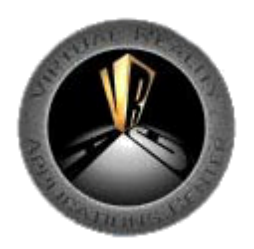

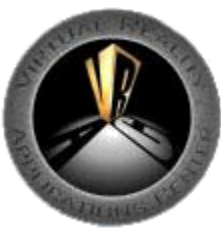

### **Modified Haptic Process**

- Dynamic Object Updated
- VPS Detects Collisions
- VPS Physically Based Modeling Determines Forces
- GHOST queries VPS for position of endpoint and forces Haptic Servo Loop

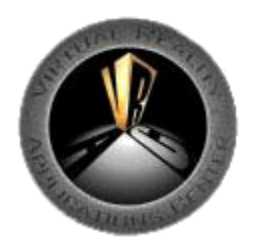

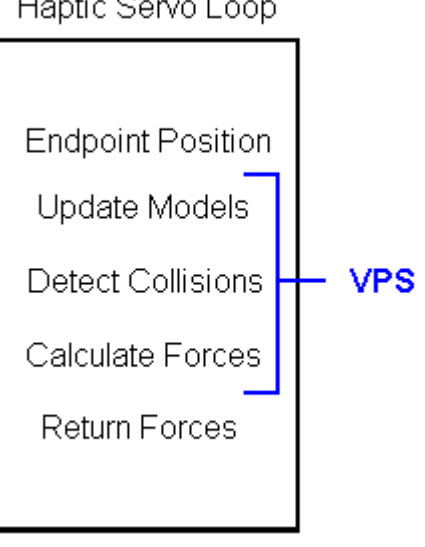

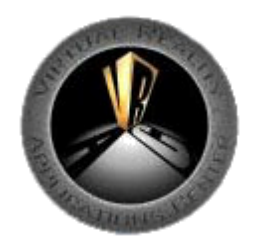

## **Benefits**

- Intuitive part manipulation with haptic feedback
- Easy to investigate interference issues because of immersion
- Easy to collaborate

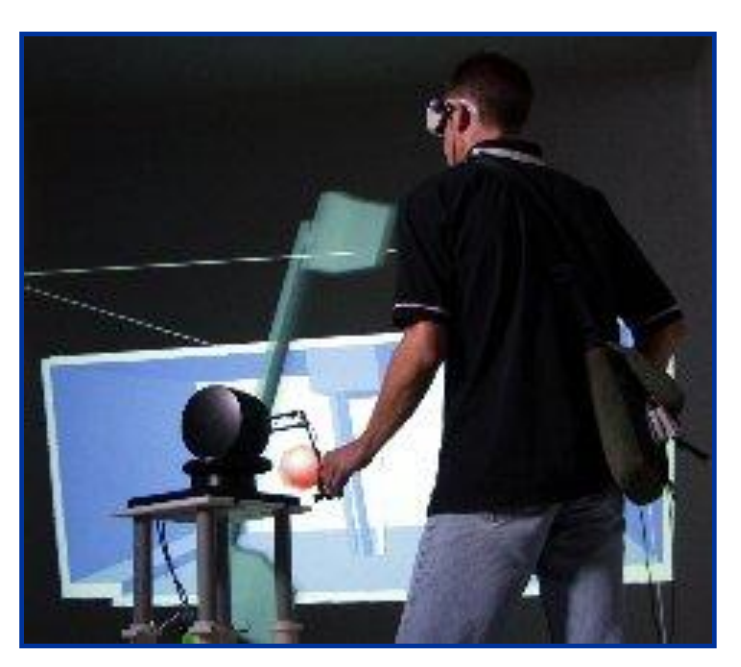

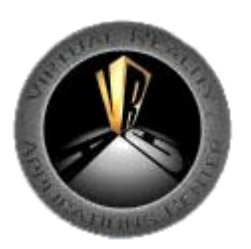

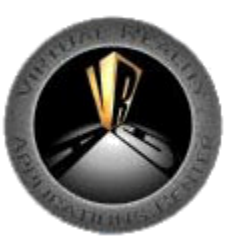

## **Future Work**

- Separate Haptic Computer
- Other Haptic Devices
	- 6 Degree of Freedom PHANToM
	- CyberForce
- Phantom Stand Position/Mobility
- Phantom Volume Geometry

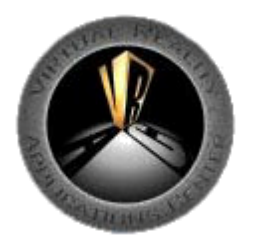

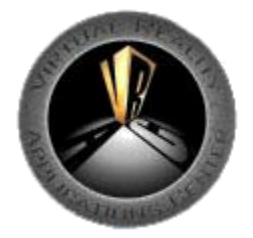

## **Hydraulic Hose Routing in Virtual Reality**

**GOAL:** To develop a virtual reality design tool that allows designers to accurately route hydraulic hoses early in the product design process.

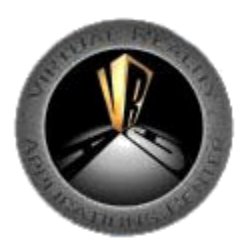

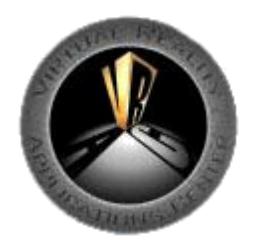

## **The Hose Routing Problem**

- Difficult to predict installed hose shape
	- Hoses vary in flexibility
	- Installation affects hose shape
	- Operation affects hose shape
- Multiple hoses are needed for many products

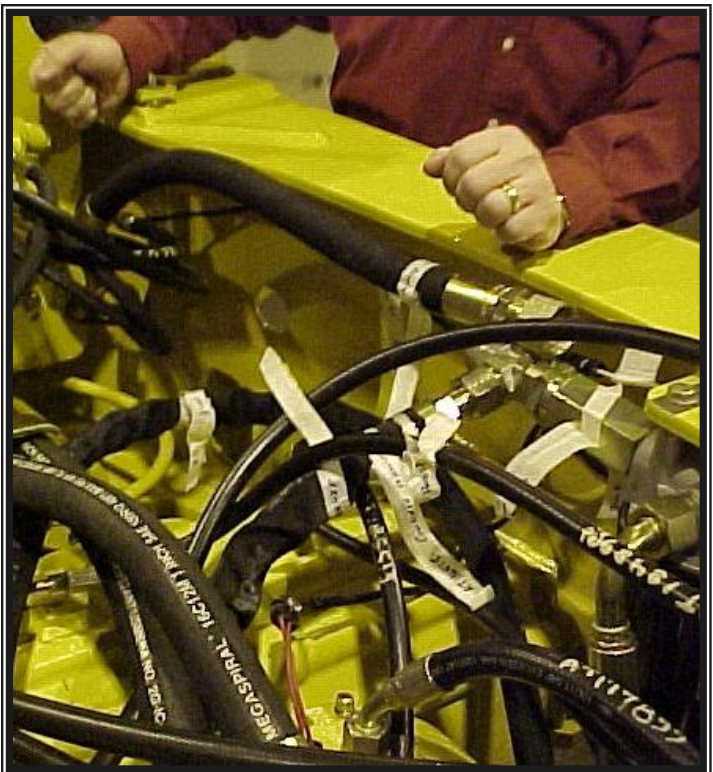

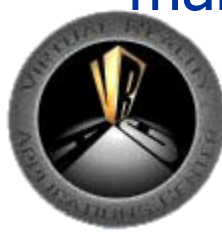

• Hose wear occurs when hoses rub against other objects or other hoses

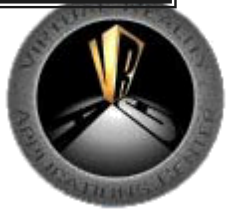

## **Current State of the Art**

- Hoses added to CAD model
	- ProPiping
	- Adams Hose Routing Module

#### or

• "Enough room" for hoses is left in product design

#### or

• Expert hose designers take their "best guess" on hose shape for the stiffest or most critical hoses

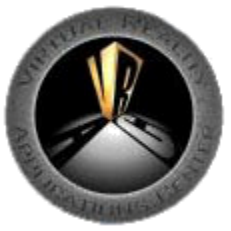

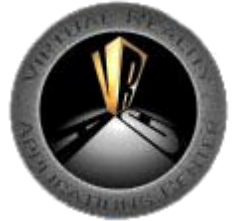

# **Why Virtual Reality?**

- VR provides a three-dimensional interface to computer models
- Three-dimensional representation of the product design exists early in the design process
- VR allows for natural interaction and examination of spatial relationships

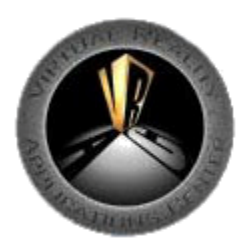

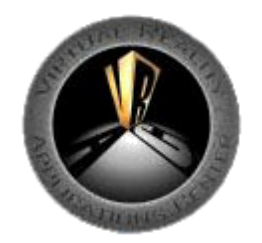

### **JACKTM Human figure modeling software**

### Advantages

- Loads CAD geometry
- View geometry in the HMD through JACK's eyes
- Position tracking
- JackScript (Python + JACK)

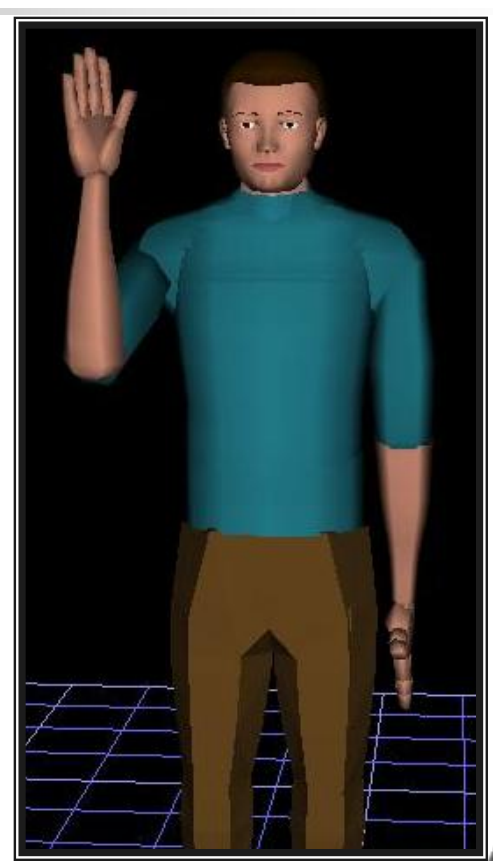

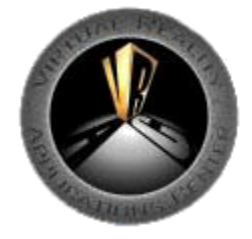

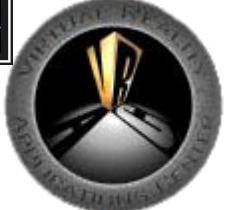

### **VRHose Hardware**

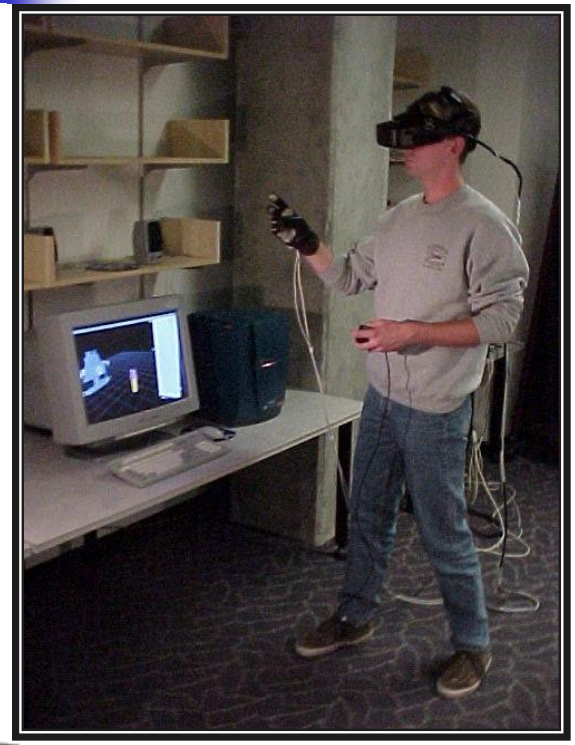

- Virtual Research HMD
- Ascension Flock of Birds Trackers
- Fakespace Pinch Gloves
- Switch Box for menus
- SGI ONYX2 or Octane

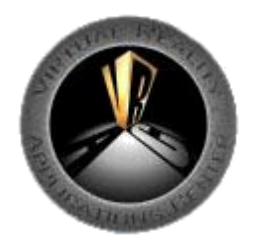

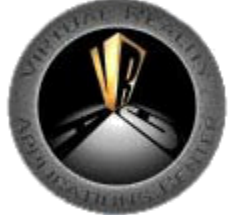

### **VRHose Program**

- Series of JackScript code classes
- Geometry loaded from existing CAD models
- Custom menu system
- Analyzes hose shape with ADAMS
- Load and Save hose routes

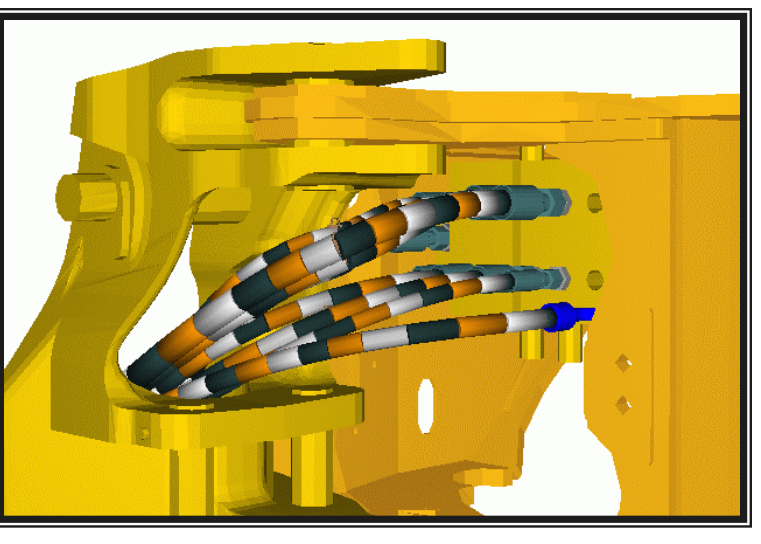

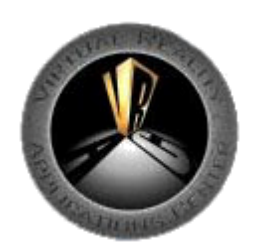

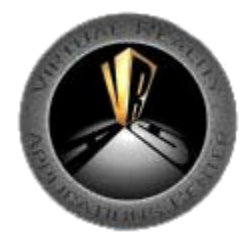

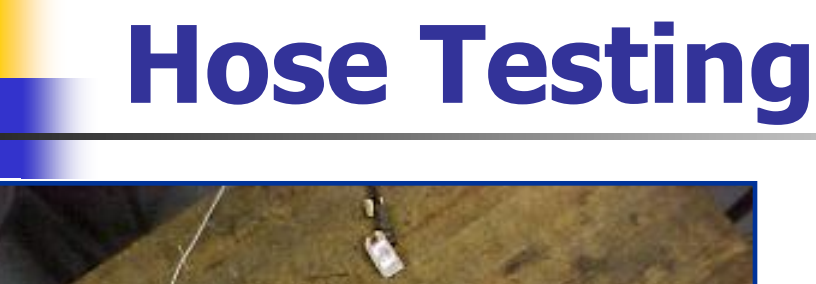

#### Axial

INSTRUM

**CLEAN**<br>MACHINE

**MTE** 

E

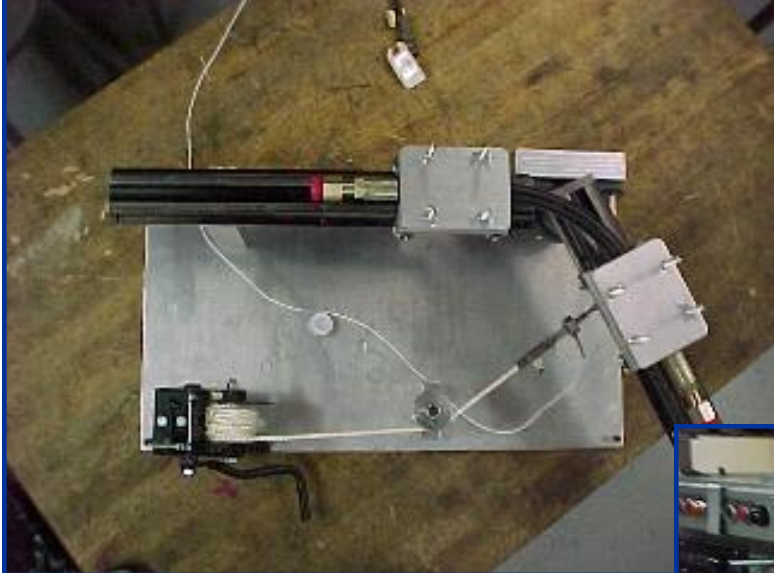

#### **Torsion**

**PERMIT** 

### Bending

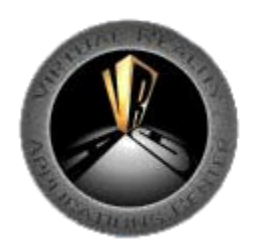

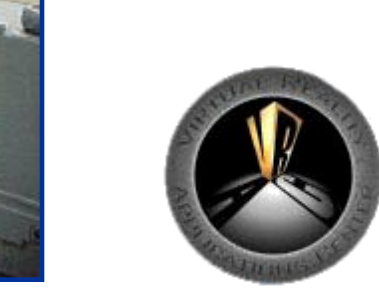

## **Hose Modeling**

- Hose points
- Clamping constraints
- Physical hose properties
	- Weight per unit length
	- Inside diameter
	- Outside diameter
	- Axial stiffness
	- Torsional stiffness
	- Bending stiffness

# x y

### Initial hose points

(a)

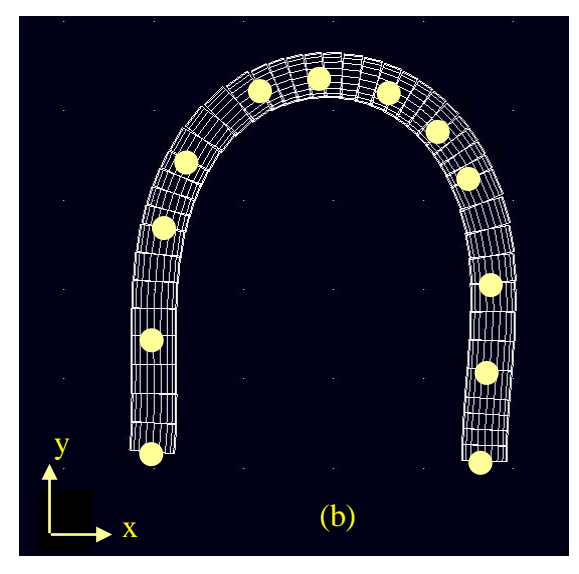

#### Calculated hose shape

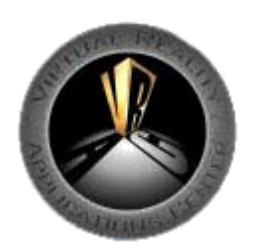

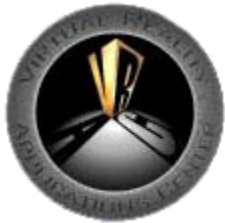

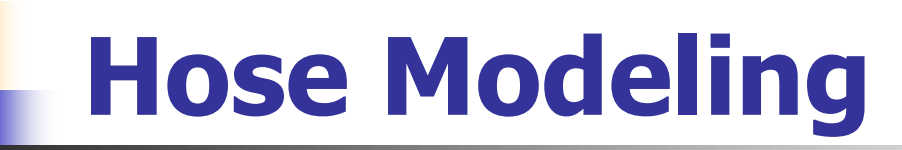

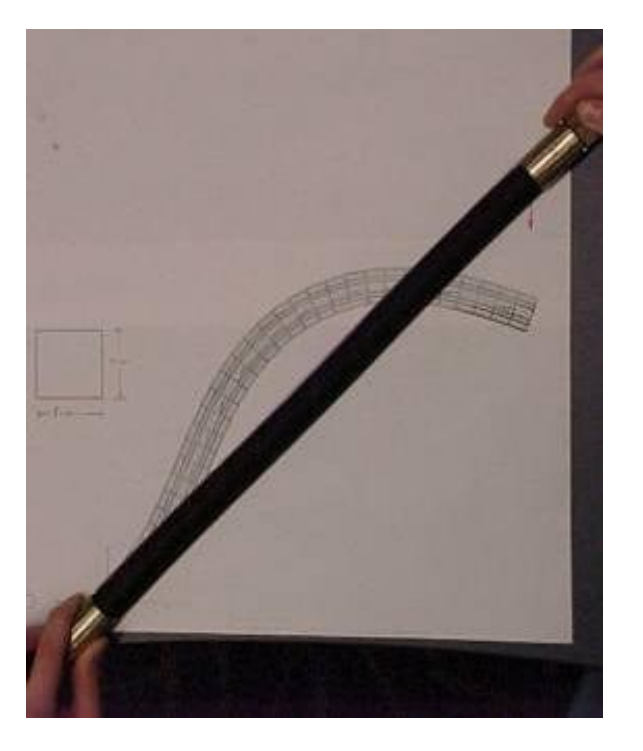

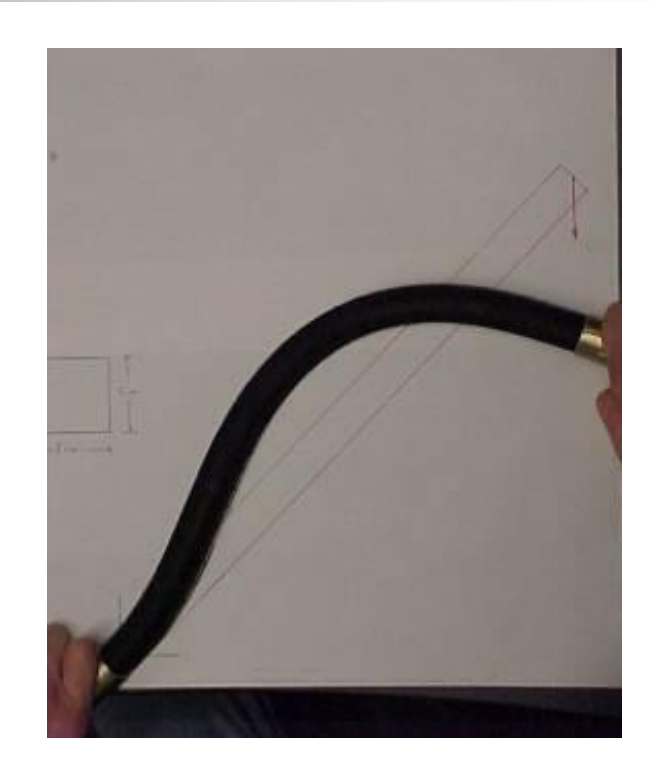

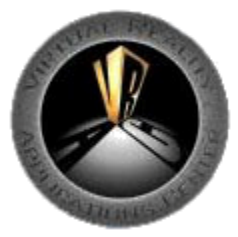

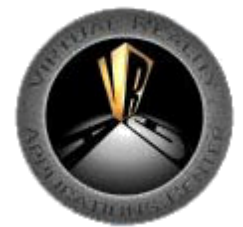

### **Hose Routing Steps**

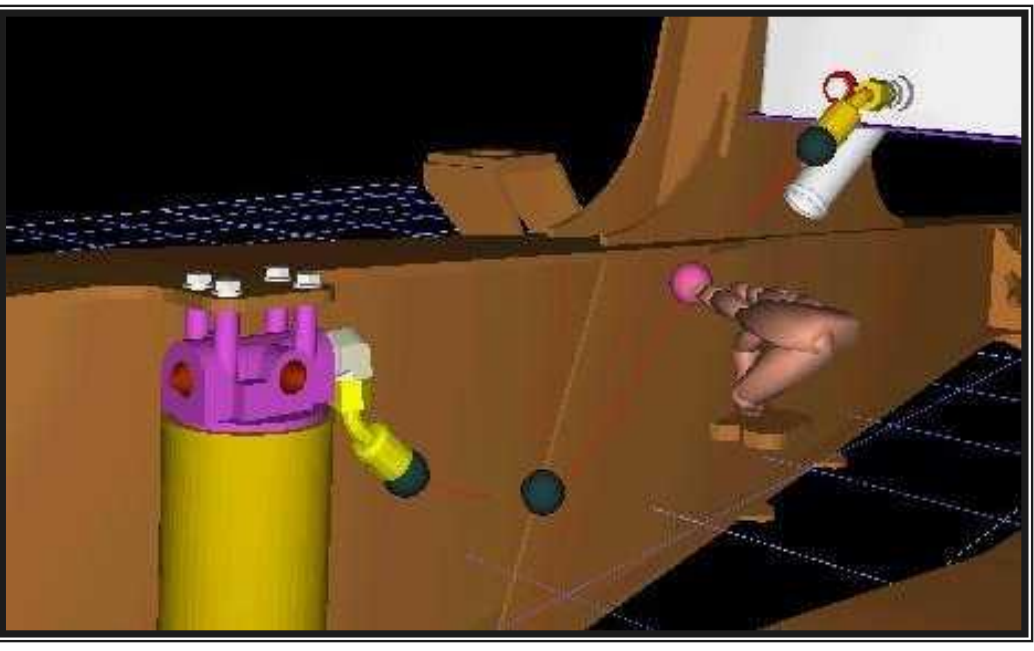

- 1. Load part geometry and hose port locations
- 2. Select hose type and size from menu
- 3. Choose and place connecting hardware

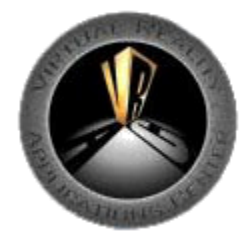

4. Specify hose path with "hose points"

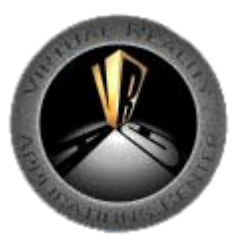

### **Hose Routing Steps**

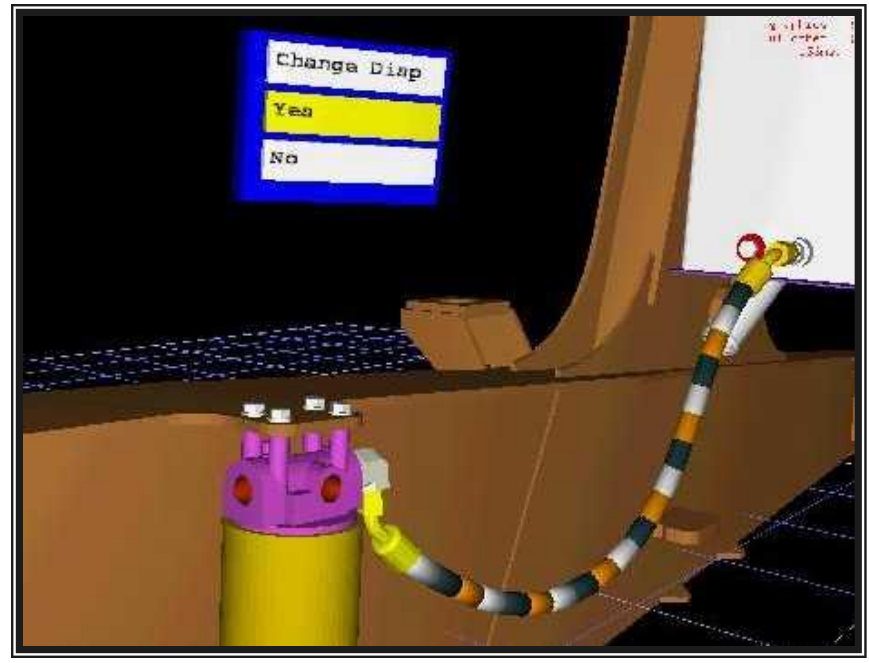

- 5. Observe B-spline interpolation of hose path
- 6. Modify "hose points" as needed
- 7. Analyze hose path to obtain actual hose route

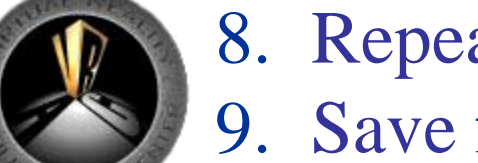

- 8. Repeat 6 and 7 until satisfied
- 9. Save final hose route

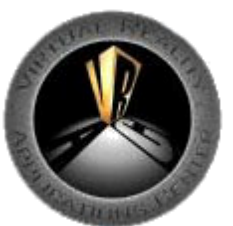

### **Conclusions**

- Virtual Reality provides easy interaction and viewing
- Placing and examining hose routes is fast and intuitive
- Hose analysis improved routing design

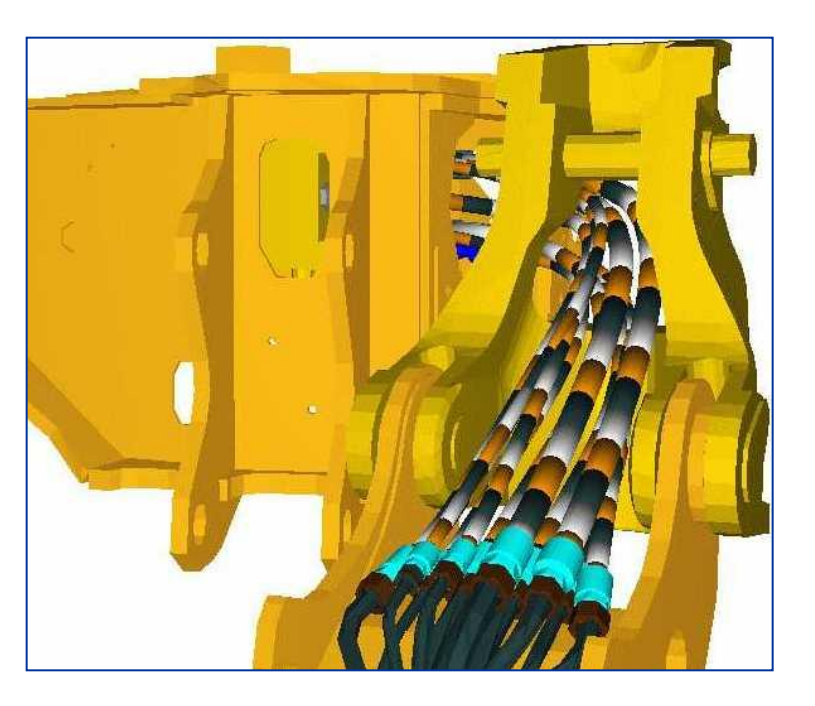

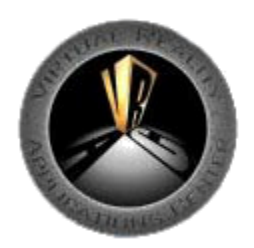

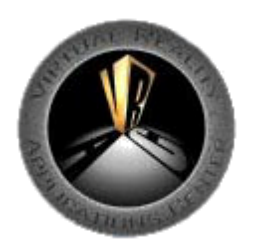

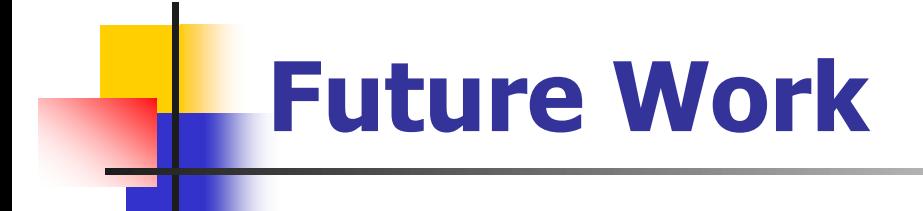

- Solve for the swept volume from a moving hose path
- Increase the variety of available hose clamps

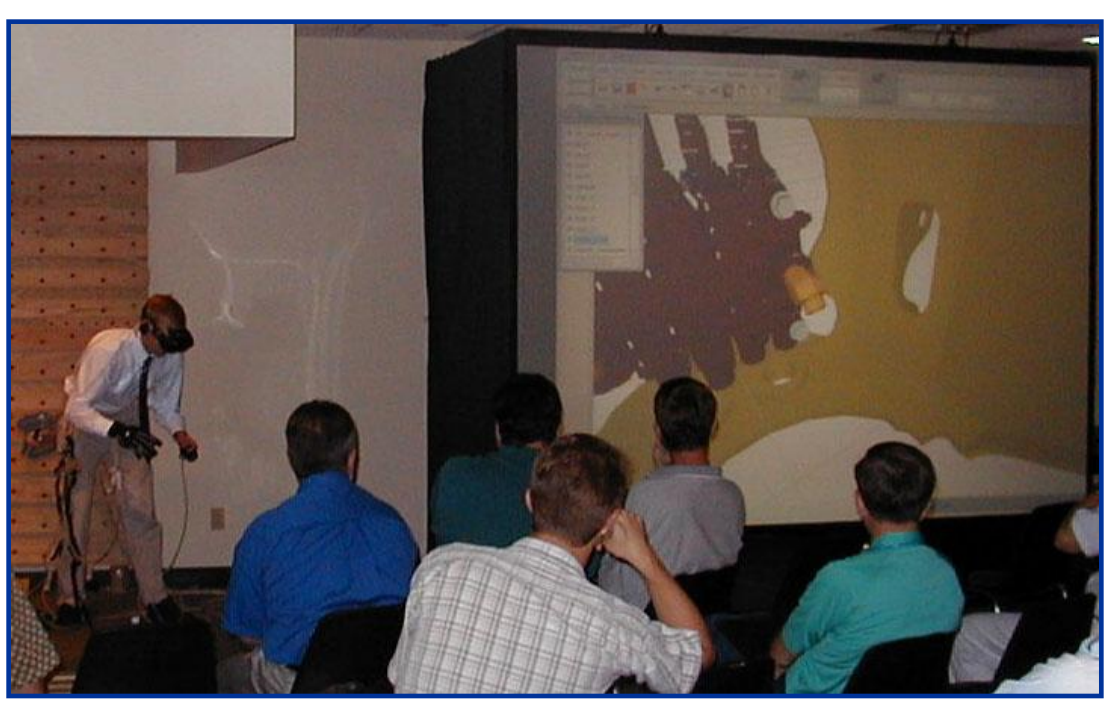

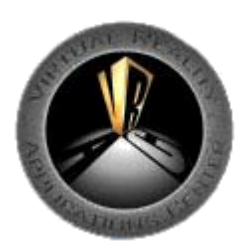

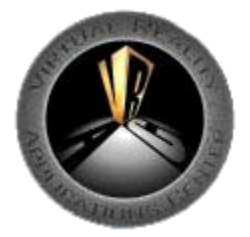

### **Ergonomic Design using 3D Human Anthropometry Data**

**GOAL:** To develop methods for ergonomic design that take advantage of the availability of 3D human anthropometry data.

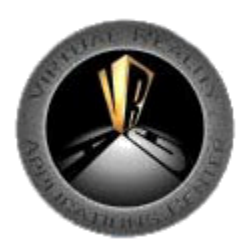

### **Traditional Methods of Ergonomic Design**

Traditional design uses one-dimensional data sets and the "percentile" approach

> 95th percentile male 5<sup>th</sup> percentile female

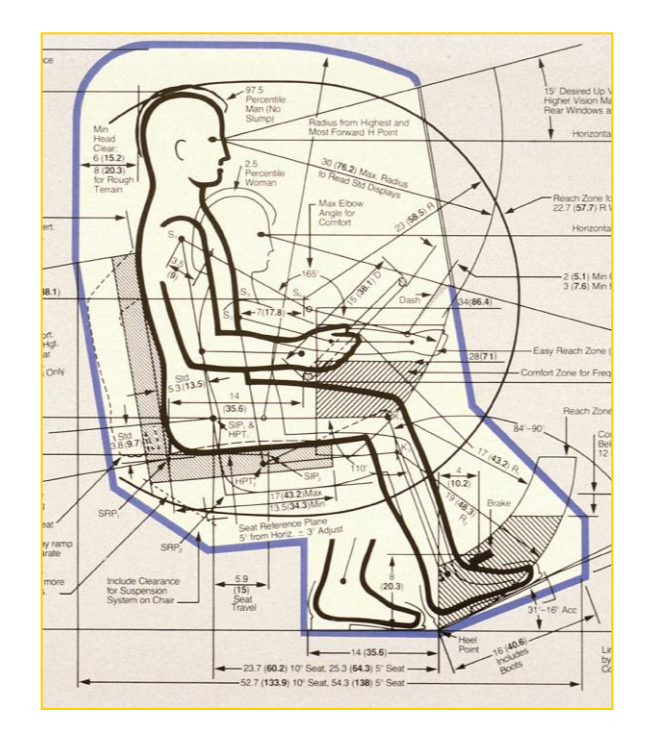

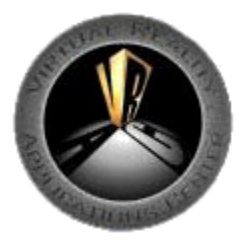

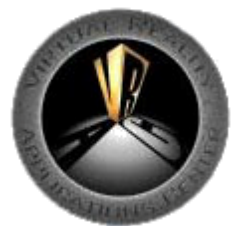

### **Traditional Methods of Ergonomic Design**

Problems with this approach include:

- Dimensions are specific to the population for which they were calculated
- Only one-dimensional data is used
- Composite humans are used for design, rather than true human representations

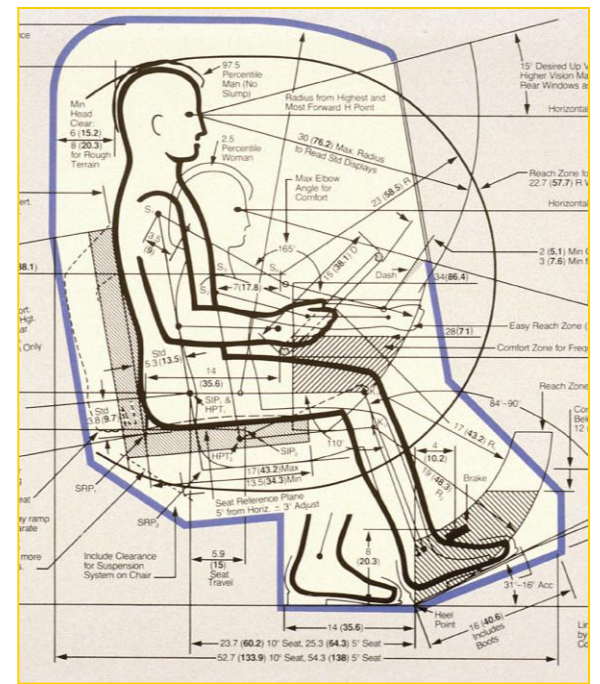

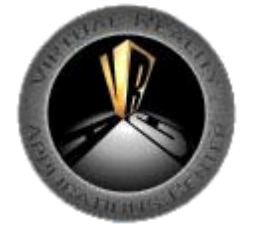

### **Civilian American and European Surface Anthropometry Resource (CAESAR)**

- Anthropometric data for ~4500 civilians in the US and Europe
- 3D (color) surface scans,  $\sim$ 70 anatomical landmark locations
- Standing, seated working, and seated coverage postures

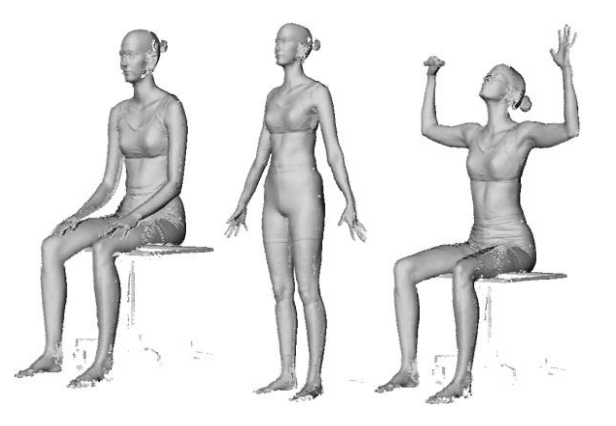

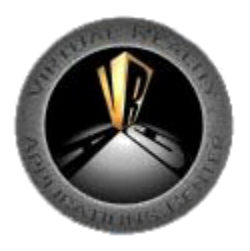

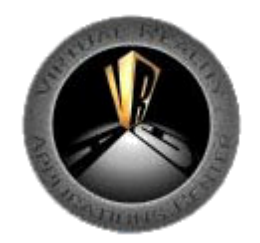

### **John Deere Survey**

- ~80 subjects seated in a John Deere seat
- Dynamic motion path data for the feet and hands
- 12 John Deere subjects participated in the CAESAR project

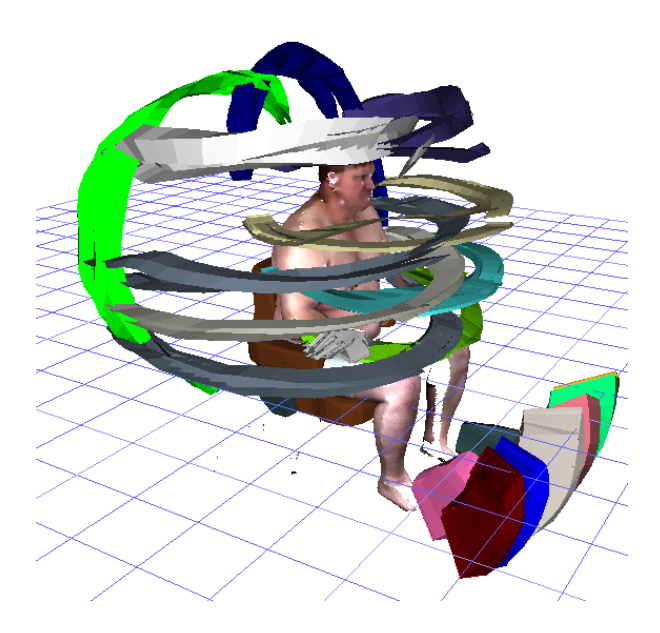

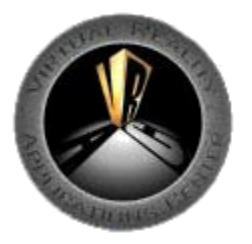

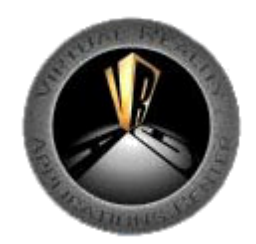

### **Processing and Viewing Data**

### Coordinate systems transformations

- John Deere data: Origin located at the seat origin
- CAESAR data: Data transformed based on the "butt block" landmark location

All data aligned such that the seat origin is at the origin of the virtual space seat **Index Point**

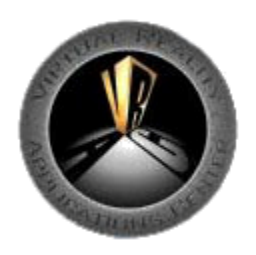

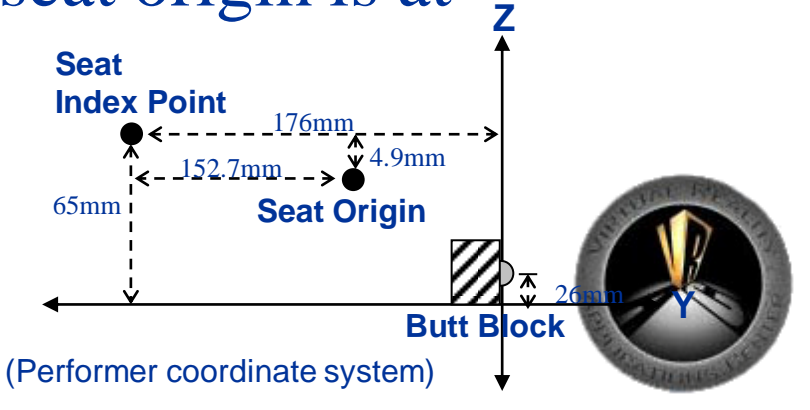

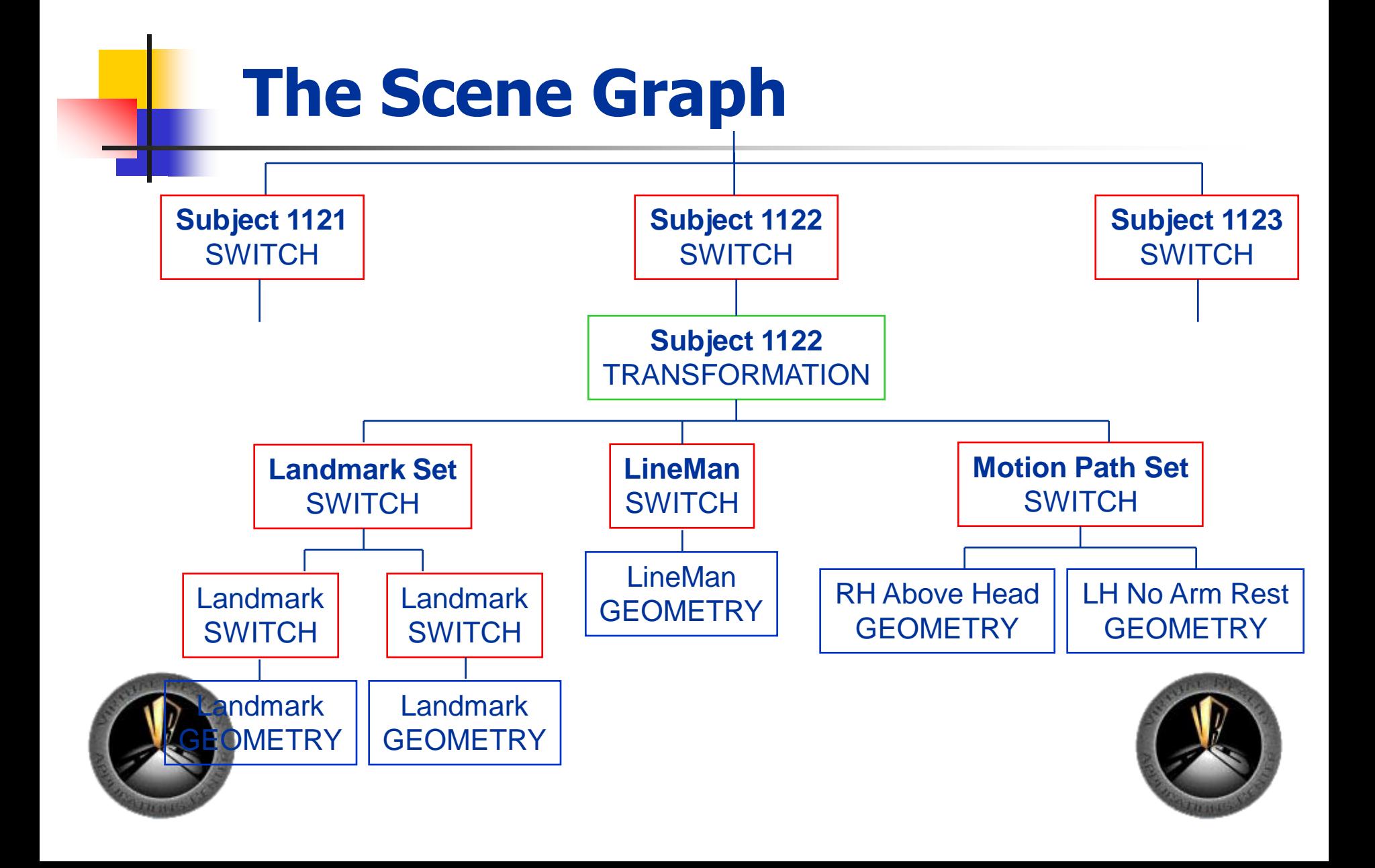

### **Application Features**

### Use of existing CAD geometry

• Added to the scene graph and easily translated, rotated, scaled within the application

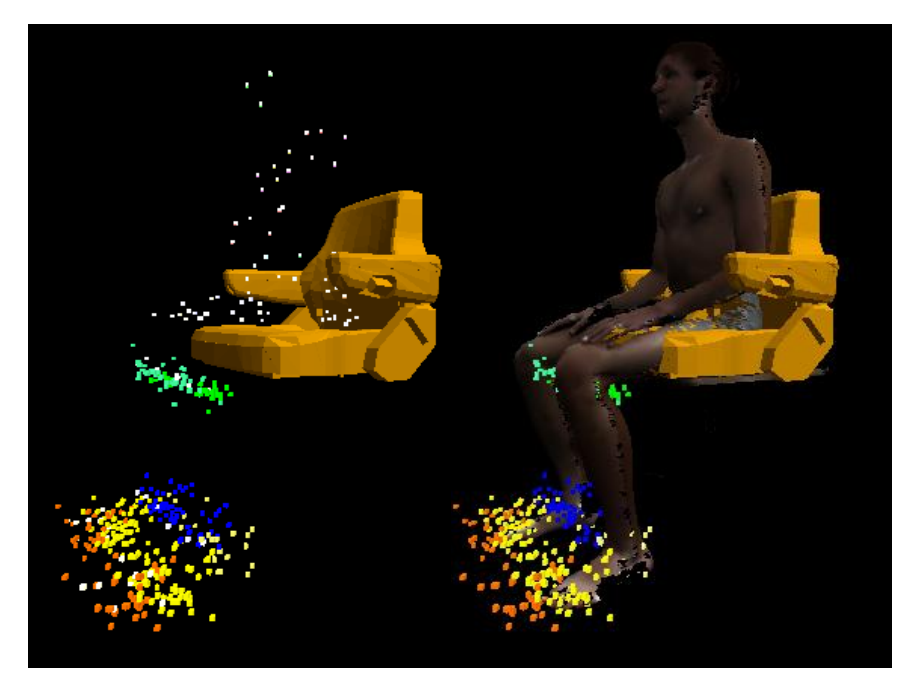

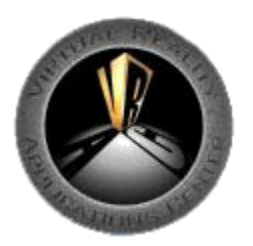

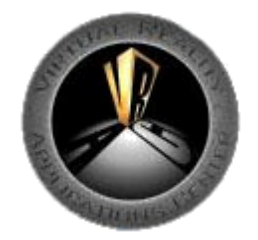

### **Application Features**

Element selection within the scene graph

- Designer may display complete set of data for specific population, one subject, or data relevant to the design
- Determine representatives or "outliers"

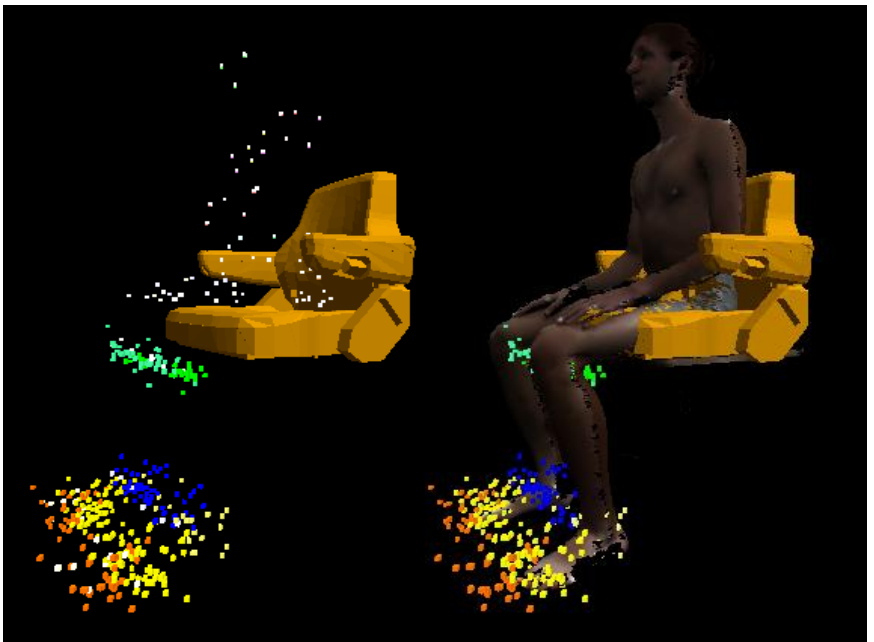

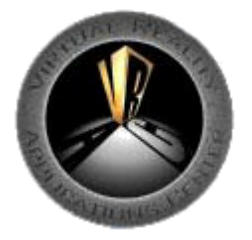

### **Posture Data Examination**

Posturing information discernable through LineMen option

- Connect maximal surface landmark locations
- Connections specified by the designer

Allows greater visibility of the individual within the population

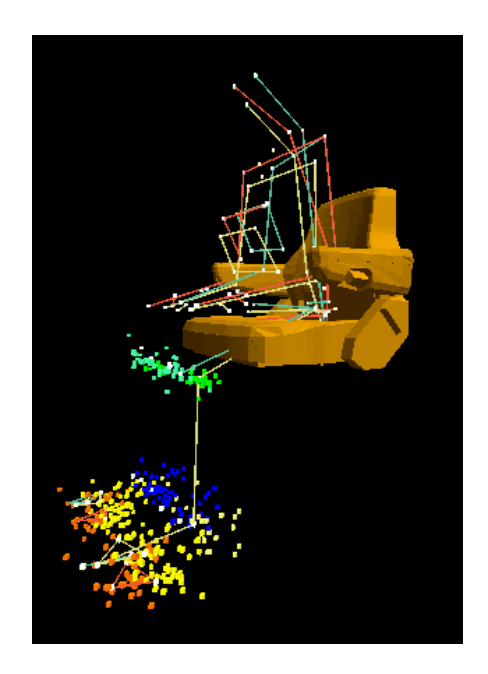

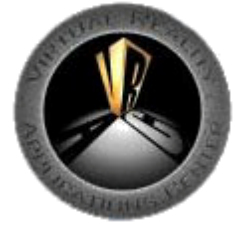

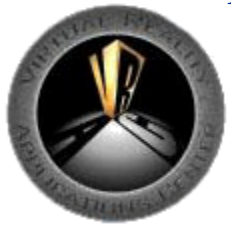

### **Discussion**

### Immersive application enables the use of current and future 3D anthropometric data sets

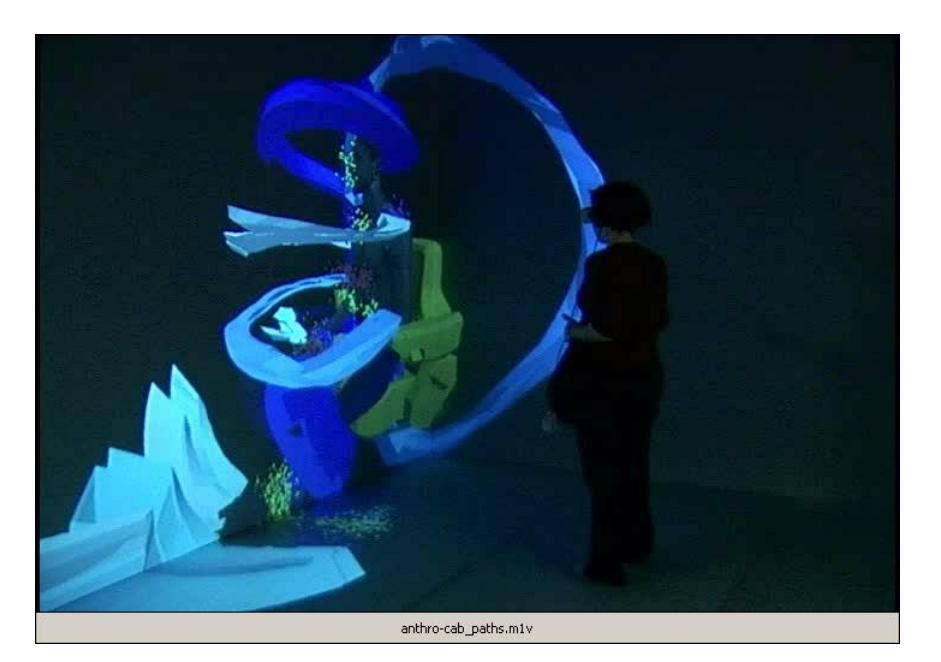

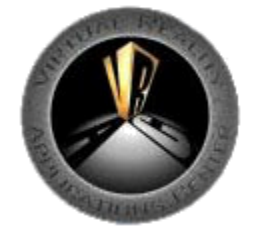

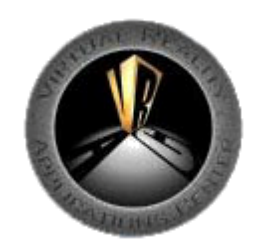

### **Discussion**

- No synthetic human representatives, not a human figure poser; designs based on population data and selected individuals
- A population can be viewed in reference to a workstation layout allowing for rapid prototyping and accommodation of anthropometric differences

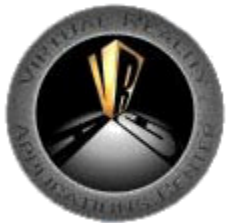

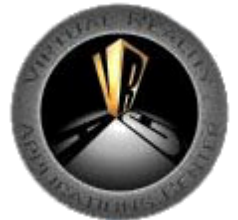

### **Future Work**

- Allow view to switch from third-person view to assume a particular subject's view (first-person mode)
- Allow for the ability to save selected scene elements and workstation configurations
- Provide filtering based on demographic data
- Add a joint-center model to facilitate posing of the landmark and scan data

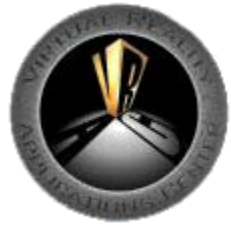

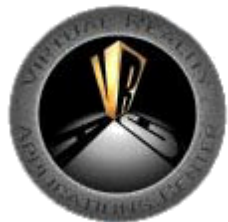

### **Acknowledgements**

Deere & Company Procter and Gamble Company Virtual Reality Applications Center National Science Foundation

Melinda Cerney Kurt Chipperfield Denis Dorozhkine

Andrew Fischer ChangEun Kim Scott Openshaw

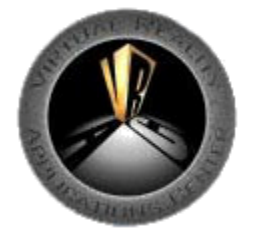

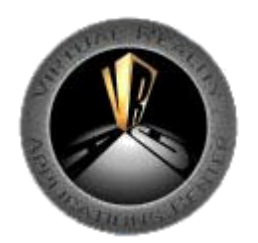

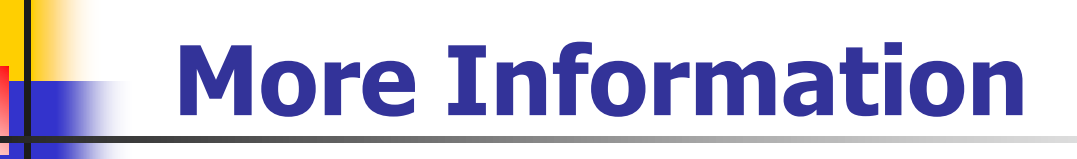

### www.vrac.iastate.edu www.vrac.iastate.edu/~jmvance www.vrjuggler.org

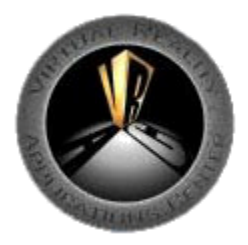

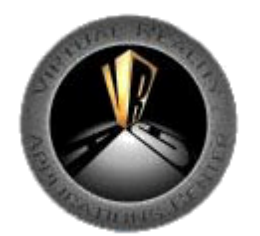